UNIVERSIDADE TECNOLÓGICA FEDERAL DO PARANÁ DEPARTAMENTOS ACADÊMICOS DE ELETRÔNICA E MECÂNICA CURSO SUPERIOR DE TECNOLOGIA EM MECATRÔNICA INDUSTRIAL

> ALEXANDRE PEREMIDA CARLOS MACHADO CHARNEI THIAGO GROLA

# **PROJETO DE MÁQUINA OPERATRIZ CNC DIRECIONADA AO DESENVOLVIMENTO E FABRICAÇÃO DE AGV**

TRABALHO DE CONCLUSÃO DE CURSO

**CURITIBA** 2018

ALEXANDRE PEREMIDA CARLOS MACHADO CHARNEI THIAGO GROLA

# **PROJETO DE MÁQUINA OPERATRIZ CNC DIRECIONADA AO DESENVOLVIMENTO E FABRICAÇÃO DE AGV**

Trabalho de Conclusão de Curso de Graduação, apresentado ao Curso Superior de Tecnologia em Mecatrônica Industrial, dos Departamentos Acadêmicos de Eletrônica e Mecânica, da Universidade Tecnológica Federal do Paraná – UTFPR, como requisito parcial para obtenção do título de Tecnólogo em Mecatrônica Industrial.

Orientador: Prof. Ph.D Gilson Yukio Sato

**CURITIBA** 2018

**TERMO DE APROVAÇÃO** 

ALEXANDRE PEREMIDA CARLOS MACHADO CHARNEI THIAGO GROLA

# **PROJETO DE MÁQUINA OPERATRIZ CNC DIRECIONADA AO DESENVOLVIMENTO E FABRICAÇÃO DE AGV**

Este trabalho de conclusão de curso foi apresentado no dia 15 de outubro de 2018, como requisito parcial para obtenção do título de Tecnólogo em Mecatrônica Industrial, outorgado pela Universidade Tecnológica Federal do Paraná. Os alunos foram arguidos pela Banca Examinadora composta pelos professores abaixo assinados. Após deliberação, a Banca Examinadora considerou o trabalho aprovado.

> \_\_\_\_\_\_\_\_\_\_\_\_\_\_\_\_\_\_\_\_\_\_\_\_\_\_\_\_\_\_ Prof. Dr. Milton Luiz Polli Coordenador de Curso Departamento Acadêmico de Mecânica

\_\_\_\_\_\_\_\_\_\_\_\_\_\_\_\_\_\_\_\_\_\_\_\_\_\_\_\_\_\_ Prof. M.Sc. Sérgio Moribe Responsável pela Atividade de Trabalho de Conclusão de Curso Departamento Acadêmico de Eletrônica

\_\_\_\_\_\_\_\_\_\_\_\_\_\_\_\_\_\_\_\_\_\_\_\_\_\_\_\_\_ \_\_\_\_\_\_\_\_\_\_\_\_\_\_\_\_\_\_\_\_\_\_\_\_\_\_

### **BANCA EXAMINADORA**

UTFPR UTFPR

Prof. Dr. Walter Luís Mikos Prof. M.Sc. Juliano Mourão Vieira

 $\frac{1}{\sqrt{2}}$  ,  $\frac{1}{\sqrt{2}}$  ,  $\frac{1}{\sqrt{2}}$  ,  $\frac{1}{\sqrt{2}}$  ,  $\frac{1}{\sqrt{2}}$  ,  $\frac{1}{\sqrt{2}}$  ,  $\frac{1}{\sqrt{2}}$  ,  $\frac{1}{\sqrt{2}}$  ,  $\frac{1}{\sqrt{2}}$  ,  $\frac{1}{\sqrt{2}}$  ,  $\frac{1}{\sqrt{2}}$  ,  $\frac{1}{\sqrt{2}}$  ,  $\frac{1}{\sqrt{2}}$  ,  $\frac{1}{\sqrt{2}}$  ,  $\frac{1}{\sqrt{2}}$  Prof. Ph.D Gilson Yukio Sato Orientador – UTFPR

"A Folha de Aprovação assinada encontra-se na Coordenação do Curso"

Dedicamos esse trabalho a todos que acreditam no potencial do nosso país, a todos os empreendedores visionários que batalham incansavelmente em propósito do desenvolvimento tecnológico nacional e em especial a nossos professores e mentores.

### **AGRADECIMENTOS**

Agradecemos primeiramente a Deus pela vida a qual nos possibilita realizações como o desenvolvimento desse projeto.

Agradecemos imensamente a nossas famílias, por proporcionar um ambiente de evolução o qual nos levou pelo caminho da honestidade e nos ensinou a lutar pelos nossos objetivos com caráter e humildade.

Aos nossos professores e mentores, em especial Gilson Yukio Sato, Walter Luís Mikos, Juliano Mourão Vieira e Anderson Levati Amoroso.

Agradecemos aos nossos amigos e colegas de classe Marcelo Marega Pinhel, Blancaliz Higashino, Felipe Cordoni e Rodrigo Bhals, por estarem sempre presentes ao nosso lado em todos os momentos.

Aos nossos amigos Gustavo Klanert, Michel Quirilos, Jairo Raimann, Ronaldo Gipiela e Haruo Sato, pelo apoio, companheirismo e amizade.

Agradecemos também a todos que contribuíram de certa forma para concretização desse trabalho.

### **RESUMO**

PEREMIDA, Alexandre; CHARNEI, Carlos; GROLA, Thiago. **Projeto de máquina operatriz CNC direcionada ao desenvolvimento e fabricação de AGV.** 2018. 62 folhas. Trabalho de Conclusão de Curso (Curso Superior de Tecnologia em Mecatrônica Industrial), Departamentos Acadêmicos de Eletrônica e Mecânica, Universidade Tecnológica Federal do Paraná. Curitiba, 2018.

O processo de desenvolvimento de projetos mecatrônicos engloba diferentes áreas da engenharia como a eletrônica, a computação e a mecânica. Por englobar áreas distintas, a construção de protótipos implica na utilização de diferentes equipamentos e métodos, o que pode acarretar o aumento de custos e tempo de desenvolvimento, além de obstáculos de outras ordens. Situação similar pode ser encontrada quando se trata de produção em pequena escala e em lotes especiais. Levando isso em consideração, esse trabalho apresenta o desenvolvimento e concepção de uma máquina operatriz CNC que possibilita a usinagem de peças com tolerâncias menores que 0,2 mm, fabricação de placas de circuito impresso de até duas camadas com trilhas de 0,3 mm e fabricação de peças plásticas por método de fusão e deposição com camadas mínimas de 0,2 mm. Essa máquina pode potencialmente atender as principais necessidades envolvidas nos projetos mecatrônicos. Os requisitos técnicos da máquina foram definidos levando em consideração a sua aplicação no desenvolvimento e fabricação de AGV. A estrutura do equipamento foi desenvolvida em alumínio e a movimentação dos eixos é feita por meio de fusos conectados a motores de passo. Todo o controle de movimentação dos eixos e periféricos é realizado por um controlador dedicado que trabalha em conjunto com o software de controle, que permite a operação tanto em modo manual quanto automático.

**Palavras chave:** CNC, Impressão 3D, Código G, AGV.

# **ABSTRACT**

PEREMIDA, Alexandre; CHARNEI, Carlos; GROLA, Thiago. **Design of CNC machine focused on development and manufacturing of AGV.** 2018. 62 folhas. Trabalho de Conclusão de Curso (Curso Superior de Tecnologia em Mecatrônica Industrial), Departamentos Acadêmicos de Eletrônica e Mecânica, Universidade Tecnológica Federal do Paraná. Curitiba, 2018.

The development of mechatronic devices usually involves different domains such as electronics, computing and mechanics. By involving different engineering areas, the construction of mechatronics prototypes demands the use of different equipment and methods, which could lead to increasing costs and development time and other types of obstacles. The same could be stated for small scale production and for special batches. In such a context, we developed a CNC machine that enables the machining of parts with tolerances inferior to 0.2 mm, the prototyping of printed circuit boards up to two layers with traces of 0.3 mm and the manufacturing of plastic parts using fusion and deposition method with minimum resolution layers of 0.2 mm. Such a machine could fulfill the main needs of the prototyping process of mechatronic devices. The technical requirements of the machine were defined considering its application in the development and manufacturing of AGV. The structure of the equipment was fabricated in aluminum and the axes are rotated using ball screws powered by step motors. All the axes and peripherals are controlled by a dedicated controller that works in conjunction with the control software that allows the operation in both manual and automatic modes.

**Keywords:** CNC. 3D Printing. G Code. AGV.

# **LISTA DE FIGURAS**

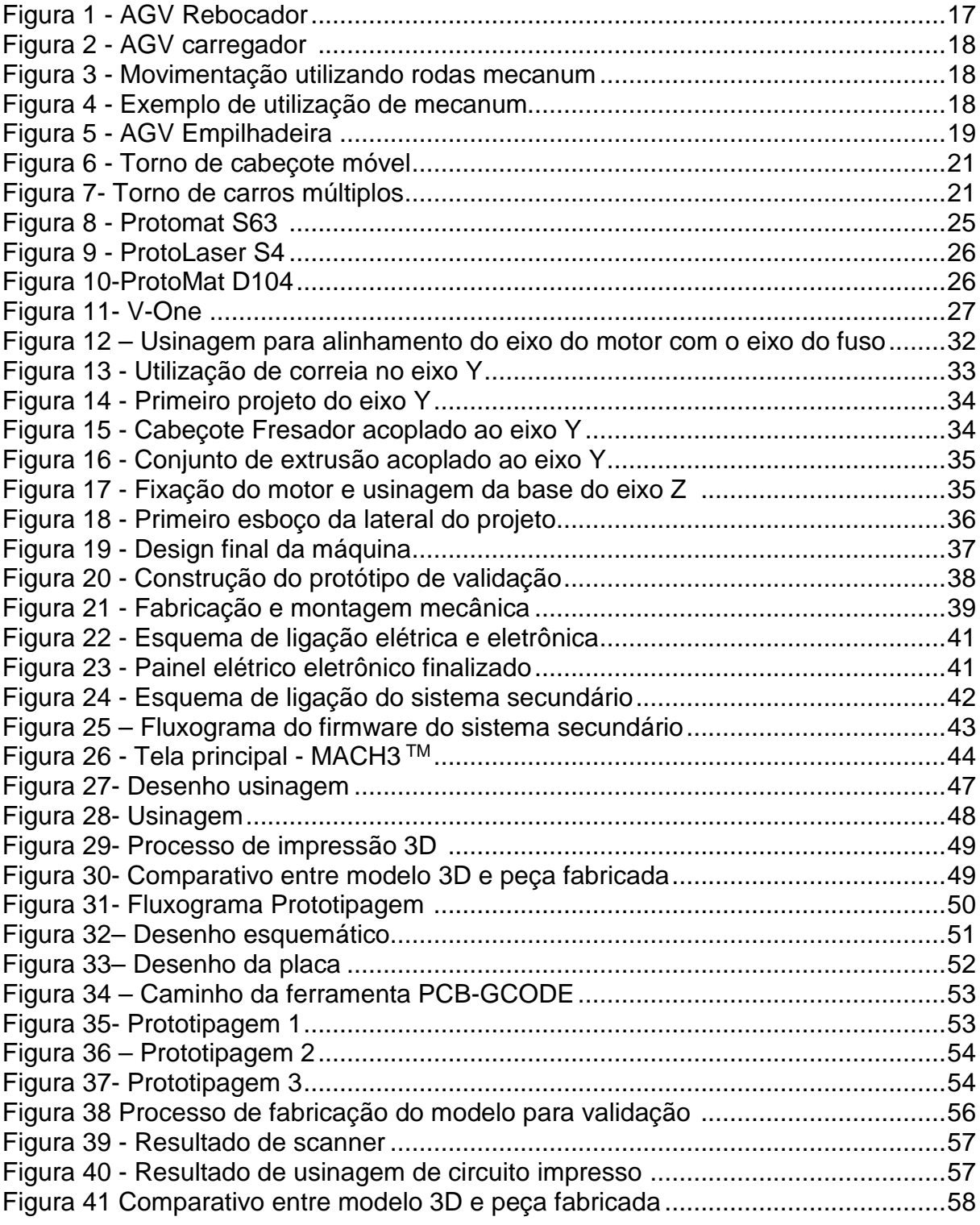

# **LISTA DE TABELAS**

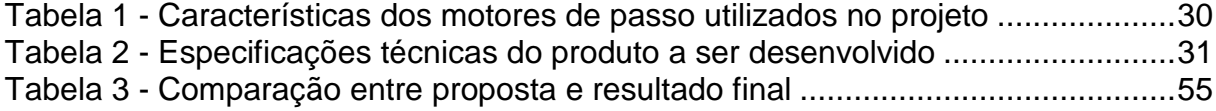

# **LISTA DE ABREVIATURAS, SIGLAS E ACRÔNIMOS**

- AGV Automated Guided Vehicle<br>
CAD Computer Aided Design
- CAD Computer Aided Design<br>CAM Computer Aided Manufa
- Computer Aided Manufacturing
- CNC Computer Numerical Control
- FDM Fused Deposition Material<br>PCB Printed Circuit Board
- PCB Printed Circuit Board<br>PWM Pulse Width Modulation
- **Pulse Width Modulation**
- STL Standard Triangle Language ULP User Language Programs
- 

# **SUMÁRIO**

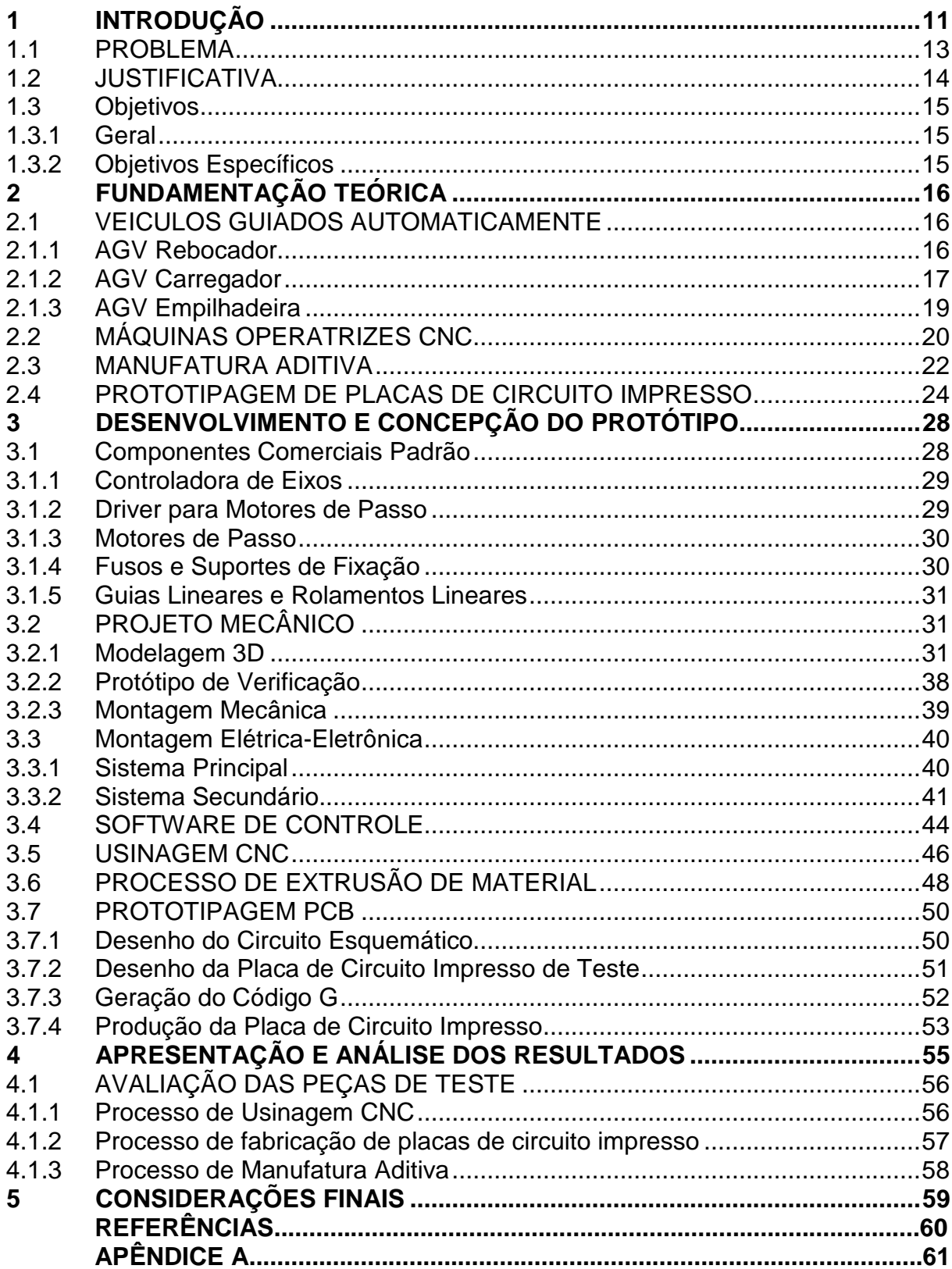

### **1 INTRODUÇÃO**

O termo AGV ou "Automatic Guided Vehicle" é comumente utilizado quando se refere a sistemas de transporte que não necessitam de condutor humano. Desde seu surgimento na década de 50, esses sistemas têm sido implementados em vários cenários industriais. Esse tipo de equipamento pode ser encontrado em diferentes ambientes industriais tendo como restrições apenas considerações quanto ao espaço no qual operam. Aplicações envolvendo a utilização de AGV geralmente são baseadas em aspectos econômicos (INC, 2017).

Dentre as principais vantagens na utilização de AGV no chão de fábrica está a possibilidade de redirecionamento de custos operacionais pelo uso do transporte programado, da redução do potencial de danos, da eliminação do transporte manual e da garantia da entrega oportuna dos materiais. Além disso, estes equipamentos possuem sistemas de navegação flexíveis e avançados que podem ser integrados com periféricos como portas e elevadores automatizados (LOGISMARKET, 2017).

Nos últimos anos, o emprego de veículos guiados automaticamente nas indústrias brasileiras tem aumentado (GONÇALVES, 2017). Esse fenômeno pode ser atribuído principalmente as suas vantagens em relação a outros equipamentos tradicionais utilizados em sistemas de logística interna. Outro fator que também tem contribuído para esse aumento é o ciclo de modernização que a indústria brasileira tem atravessado, ciclo que se caracteriza pela implementação de sistemas altamente automatizados, flexíveis e integrados.

Pela convergência de fatores econômicos e comerciais, o aumento pela procura não somente por AGV, mas também de outras soluções envolvendo projetos mecatrônicos, juntamente com a visão empreendedora de alguns brasileiros, possibilitou o surgimento de empresas nacionais que passaram a desenvolver essas soluções. Essas empresas têm se destacado nessa área por atenderem projetos especiais, desenvolverem tecnologia nacional e oferecerem um serviço diferenciado. Por serem nacionais, a proximidade com o cliente permite um melhor entendimento das necessidades e uma melhor aproximação no desenvolvimento, implementação e manutenção de uma solução eficiente.

Embora atuando em um nicho de mercado aquecido e promissor, essas empresas têm vivenciado algumas dificuldades no processo de desenvolvimento e fabricação desses equipamentos. Essas dificuldades têm como principais causas o nível de tecnologia embarcada nesses equipamentos, a velocidade de desenvolvimento, a particularidade dos mesmos e a quantidade produzida de um mesmo modelo, que geralmente é muito baixa. Ainda, tratando-se do projeto e produção de um produto mecatrônico, as áreas de desenvolvimento exigem diversificação dos recursos necessários.

Durante o processo de desenvolvimento das partes eletrônicas, existe a constante necessidade da prototipagem de placas de circuito impresso, pois é a forma mais indicada para implementação física da eletrônica embarcada nesses projetos. Nesse cenário, a dependência de empresas terceiras para a realização desse tipo de trabalho ocasiona atrasos indesejados, pois qualquer alteração implica na emissão de um novo pedido de fabricação e consequentemente um novo prazo de entrega. Além disso, essas empresas terceirizadas trabalham com pedidos mínimos ou preços elevados para baixas quantidades, o que implica em custos desnecessários quando se leva em consideração as características de desenvolvimento e produção de AGV.

No mesmo contexto, as partes mecânicas contidas nesses produtos, precisam ser concebidas de forma rápida durante o processo de desenvolvimento, acompanhando as mudanças de requisitos. Essas peças geralmente demandam um alto grau de precisão, que pode ser obtido por processos de usinagem CNC ou formatos complexos, que nesse caso podem ser obtidos por máquinas de manufatura aditiva. Posteriormente, durante a fase de fabricação, uma diversidade elevada de peças precisa ser produzida, em quantidades baixas, com um alto grau de precisão e acabamento específico.

Embora existam equipamentos no mercado que atendam essas necessidades, eles são específicos para um único tipo de tarefa, ou seja, um equipamento destinado ao fresamento de peças não é capaz de produzir por manufatura aditiva e vice e versa. Além disso, esses equipamentos demandam um alto investimento financeiro, o que não se encaixa no orçamento do tipo de empresas em questão. Eles não são financeiramente viáveis, pois a quantidade de produção não justifica um alto investimento.

Dentro desse cenário, no presente trabalho foi desenvolvida uma máquina operatriz com sistema de Controle Numérico Computadorizado (CNC) que tem como principais características a possibilidade de produção de peças por fresamento e também por manufatura aditiva em um único equipamento. As necessidades e demandas presentes no processo de desenvolvimento de AGV foram levadas em consideração como ponto de partida para a definição das características da máquina. Embora tenha sido desenvolvida com foco em um nicho especifico, o equipamento possui características que permitem sua aplicação em diferentes tipos de ambiente de desenvolvimento e produção.

#### 1.1 PROBLEMA

Dentre as etapas do desenvolvimento de novos produtos físicos está compreendida a etapa na qual a fabricação de algumas de suas partes se faz necessária. Nessa etapa, geralmente conhecida como prototipagem, fabrica-se um protótipo do modelo projetado a fim de se verificar propriedades mecânicas, funcionalidades dinâmicas, entre outras.

Para as empresas que trabalham nesse segmento, essa etapa do desenvolvimento é uma das mais críticas, pois é necessária a fabricação de peças metálicas com formas complexas, de peças com geometria possível apenas para processos de impressão 3D e a prototipagem de placas de circuito impresso.

Como muitas dessas empresas são jovens e de pequeno porte, elas não possuem recursos para investir em um equipamento exclusivo para cada uma dessas tarefas. Como consequência, a terceirização dessas tarefas se torna uma opção, porém, essa alternativa implica em uma desaceleração dos processos de desenvolvimento, além de gastos adicionais com a contratação dos serviços.

Ainda após o processo de desenvolvimento, por se tratar de produtos exclusivos e de aplicação dedicada, a demanda pela fabricação das peças é relativamente baixa quando comparada a outros segmentos. Isso dificulta a negociação com empresas terceirizadas, pois frequentemente elas não atendem aos pedidos de baixa quantidade. Isso força a compra de peças desnecessárias, gerando assim gastos que podem inviabilizar o produto.

### 1.2 JUSTIFICATIVA

O desenvolvimento de um projeto que envolve a concepção de um equipamento com características técnicas que permitem fabricação de peças tanto por impressão 3D quanto por usinagem CNC e também prototipagem de placas de circuito impresso pode ser considerado relevante por diferentes motivos. De forma geral, os fatores que o tornam relevante podem ser classificados de acordo com as áreas que elas atingem: o setor industrial, as pequenas empresas e startups, o público e também a área acadêmica.

Nesse contexto, a importância para pequenas indústrias e startups está na possibilidade de ter um equipamento multifuncional com um custo inicial relativamente baixo. Isso possibilita que essas empresas tenham mais recursos para desenvolver seus produtos e também maior agilidade no processo de concepção de protótipos ou produção em baixa escala. Isso poderia proporcionar uma maior chance de sucesso no desenvolvimento de seus produtos e possibilidade de competição com empresas maiores.

Em relação a área acadêmica, pode se perceber a pertinência do projeto em dois sentidos. Primeiramente, a complexidade do projeto demonstra ser um meio de validar o conhecimento e competência das pessoas envolvidas, pois engloba várias áreas de estudo da mecatrônica, além de exigir domínio sobre gestão de projetos. Além disso, o protótipo criado durante o desenvolvimento do trabalho poderá ser utilizado no meio acadêmico para instigar novos discentes a realizarem atividades de desenvolvimento tecnológico.

### 1.3 OBJETIVOS

Nesta seção são apresentados os objetivos geral e específicos do trabalho, relativos ao problema anteriormente apresentado.

### 1.3.1 Geral

Projetar e construir uma máquina operatriz CNC, que possibilite a prototipagem e fabricação de peças tanto pelo método de fresamento tradicional quanto pelo método de manufatura aditiva.

### 1.3.2 Objetivos Específicos

- Estudar o funcionamento de máquinas operatrizes CNC;
- Revisar os conceitos do processo de fabricação por fresamento;
- Compreender o processo de produção por manufatura aditiva
- Especificar os componentes mecânicos a serem utilizados;
- Selecionar os componentes elétricos e eletrônicos;
- Entender o funcionamento de software de controle CNC;
- Projetar o conjunto mecânico;
- Montar a parte mecânica;
- Integrar as partes mecânica, elétrica, eletrônica e de software;
- Validar as funcionalidades do equipamento;
- Analisar os resultados obtidos;
- Elaborar documentação técnica.

### **2 FUNDAMENTAÇÃO TEÓRICA**

Este capítulo tratará dos principais temas abordados no desenvolvimento do projeto. Os tópicos abrangem temas como AGV, máquinas operatrizes CNC e métodos de fabricação que podem ser implementados em equipamentos desse tipo.

### 2.1 VEICULOS GUIADOS AUTOMATICAMENTE

Atualmente é possível encontrar no mercado vários modelos de AGV que atendem a diferentes dinâmicas de trabalho. Embora exista em uma grande variedade, esse tipo de equipamento pode ser classificado basicamente em três grupos de acordo com o tipo e a forma como executa determinadas tarefas. Dessa forma os veículos guiados automaticamente podem ser classificados como rebocadores, carregadores e empilhadeiras (AGVS, 2018).

### 2.1.1 AGV Rebocador

O AGV do tipo rebocador tem seu funcionamento similar ao de trens de carga, nos quais um mesmo AGV é utilizado para rebocar um ou mais "vagões". Esse tipo de AGV tem como principal vantagem a sua alta capacidade de tração, podendo chegar a 4 t levando em consideração modelos oferecidos por empresas brasileiras. Em contrapartida, restrições ligadas a manobrabilidade são observadas quando se trata do transporte de comboios devido à restrição de raio das curvas do percurso (AGVS, 2018).

Esse tipo de AGV é muito utilizado na indústria automobilística. Nesse segmento de indústria, os rebocadores têm como principal tarefa o transporte sequenciado de peças das áreas de armazenamento até o ponto de uso nas linhas de montagem (AEMÁQUINAS, 2018). Na Figura 1 é apresentado um dos modelos de AGV rebocador desenvolvido pela empresa brasileira Automatic Guided Vehicle Solutions.

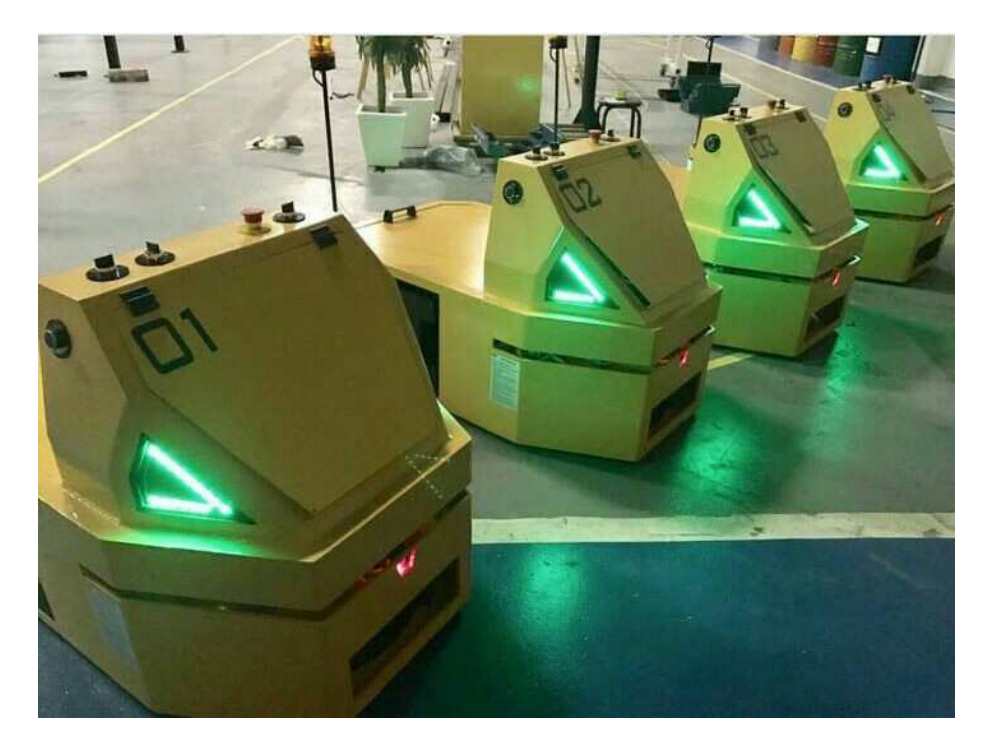

**Figura 1 - AGV Rebocador (fonte: www.agvs.com.br)** 

#### 2.1.2 AGV Carregador

Quando se trata de AGV do tipo carregador, pode se associar a sua forma de trabalho a de um caminhão. Nesse caso cada equipamento leva apenas uma unidade por vez, diferentemente do AGV tipo rebocador que pode transportar comboios com vários vagões. Essa carga unitária pode ser desde uma simples caixa até racks complexos com sistemas de automação interligados com o AGV (AEMÁQUINAS, 2018).

A principal característica desse tipo de equipamento é a possibilidade de girar em seu próprio eixo. Essa característica confere ao equipamento a capacidade de circular em lugares com espaços restritos para manobras e fazer a coleta ou descarga de materiais em locais onde não há espaço para manobras, pois nessa configuração o AGV pode se locomover para ambos os lados. Na Figura 2 é apresentado o AGV modelo carregador desenvolvido também pela empresa brasileira Automatic Guided Vehicles Solutions (AGVS, 2018).

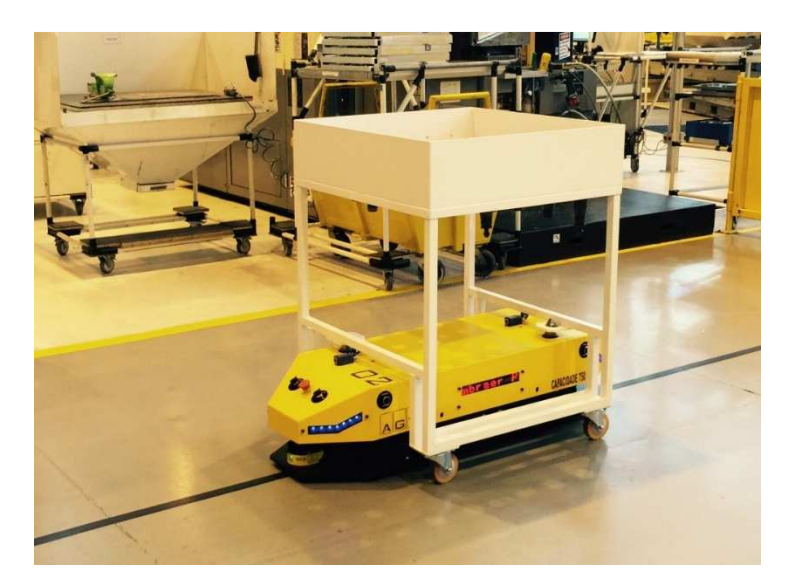

**Figura 2 - AGV carregador (fonte: www.agvs.com.br)** 

Outra característica desse tipo de AGV é a possibilidade de ser desenvolvido utilizando rodas do tipo mecanum. Nessa configuração cada roda recebe um motor que trabalha de forma independente. A vantagem do AGV com esse tipo de roda é que ele é capaz de realizar qualquer tipo de movimento no plano 2D combinando velocidade e sentido de giro das suas rodas (Figura 3). A Figura 4 exemplifica um AGV com esse tipo de roda desenvolvido pela empresa alemã DONKEY MOTION (DONKEY, 2018).

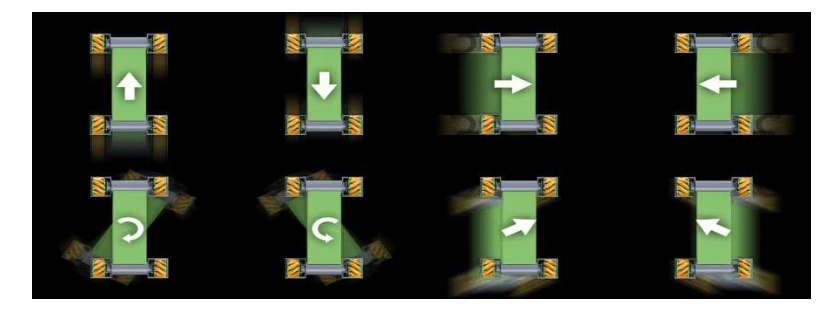

**Figura 3 - Movimentação utilizando rodas mecanum (Fonte: www.donkey-motion.de)** 

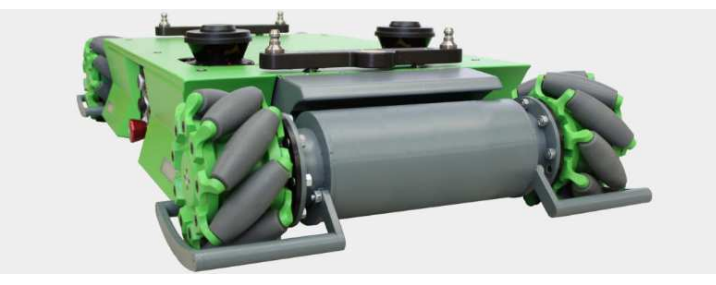

**Figura 4 - Exemplo de utilização de mecanum (Fonte: www.donkey-motion.de)** 

### 2.1.3 AGV Empilhadeira

O AGV do tipo empilhadeira é o tipo de equipamento automatizado mais comum na substituição de paleteiras e empilhadeiras. Esse tipo de equipamento é diferente do AGV tipo carregador, principalmente, por ser capaz de transportar cargas e acomodá-las em diferentes níveis de altura.

Dentre as principais vantagens dessa categoria de AGV, destaca-se sua versatilidade e sua fácil implementação na indústria em geral. Esse tipo de equipamento é geralmente utilizado em atividades críticas nas quais há uma maior demanda por precisão devido ao risco da operação (AGVS, 2018).

A Figura 5 mostra um AGV do tipo empilhadeira desenvolvido pela empresa nacional SINOVA. .

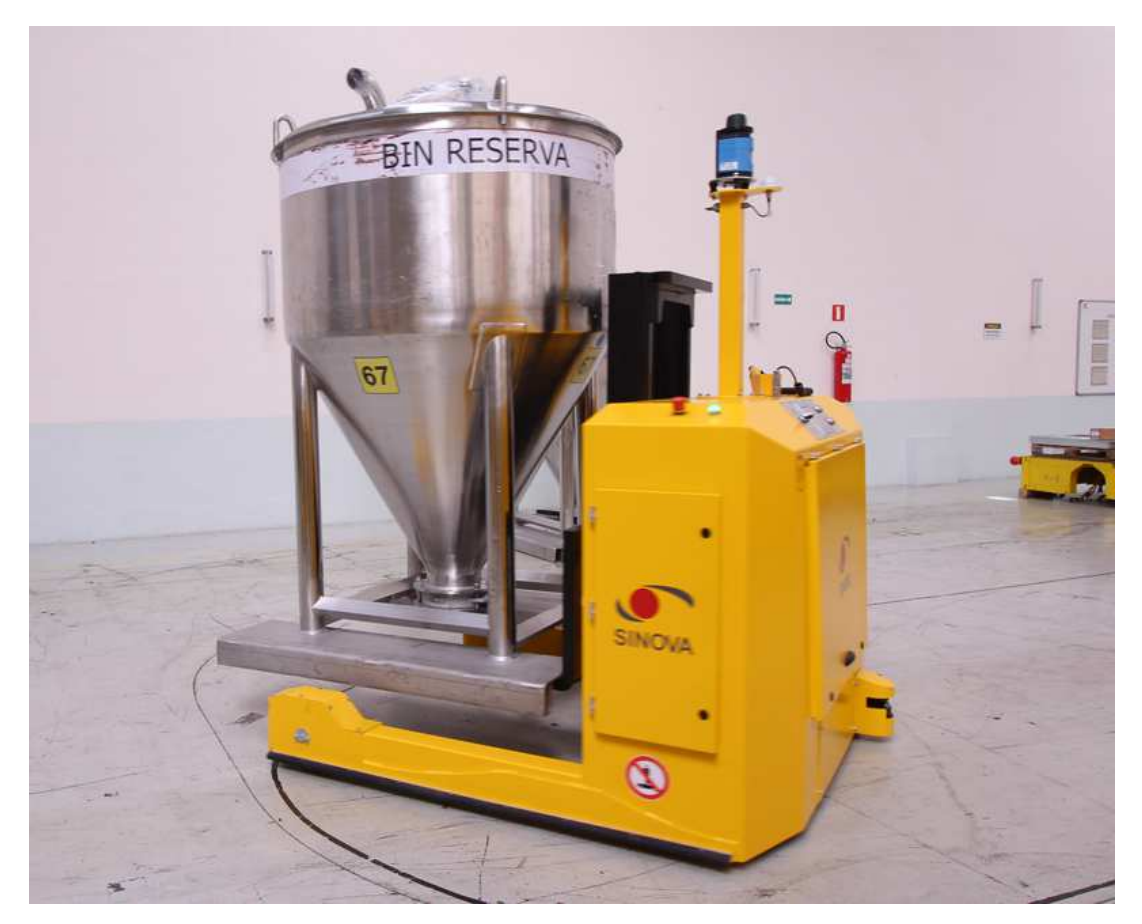

**Figura 5 - AGV Empilhadeira (fonte: www.sinova.com.br)** 

### 2.2 MÁQUINAS OPERATRIZES CNC

A necessidade de produzir peças em larga escala sem variação dimensional levou ao desenvolvimento do CNC (Comando Numérico Computadorizado). O CNC é um controlador dedicado ao controle de movimentos de uma máquina operatriz. Uma máquina equipada com CNC controla o movimento dos eixos interpretando grandezas numéricas nela inseridas (CAPELLI, 2006).

O desenvolvimento e a popularização de máquinas operatrizes CNC para a usinagem de materiais foram decorrentes da criação e padronização do código G, ou seja, a linguagem utilizada para programar as trajetórias de máquina, do desenvolvimento de ferramentas CAD e da disponibilidade de capacidade computacional. Com isso foi possível um salto na produtividade pela produção de lotes maiores em um tempo menor e sem a intervenção contínua de um operador humano (PROTOTIMUS, 2017).

No mesmo sentido, a associação de programas CAD/CAM com máquinas CNC possibilitou a fabricação de peças com maior grau de complexidade e precisão. A introdução de máquinas CNC na indústria possibilitou a produção com menor necessidade de interferência humana, a redução no número de passos e de erros no processo, o aumento da qualidade e a diminuição das perdas, além de tornar o processo mais eficiente e flexível (SOUSA, 2017, p.15).

Com o avanço tecnológico, as máquinas CNC tornaram-se mais fáceis de operar pelo fato de ser possível programar tanto ao pé da máquina, quanto no escritório, com apoio de computadores. É também possível gerenciar o trabalho de diversas máquinas interligadas em rede a um computador com uma base de dados que indica o material a ser usinado, os valores dos avanços, as velocidades de corte e o tipo de ferramenta a ser utilizado (FERRARI, 2018).

Existem diversos tipos de máquinas CNC, que podem ter dois ou mais eixos; algumas podem possuir apenas uma ferramenta como furadeira, serra, fresa ou qualquer outro tipo de ferramenta que pode ser acoplada em um cabeçote móvel (Figura 6).

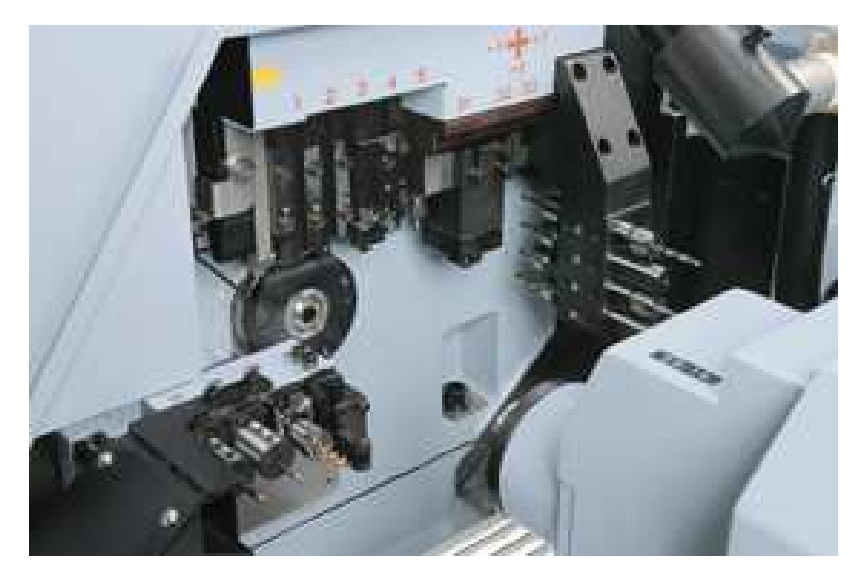

**Figura 6 - Torno de cabeçote móvel (fonte: www.tornoautomatico.com.br)** 

Outros modelos possuem várias ferramentas em uma única célula. Assim é possível que uma peça seja cortada, perfurada e trabalhada até a sua forma final sem troca de ferramentas. Esses modelos são denominados CNC de carros múltiplos (Figura 7) (MECÂNICA INDUSTRIAL, 2018).

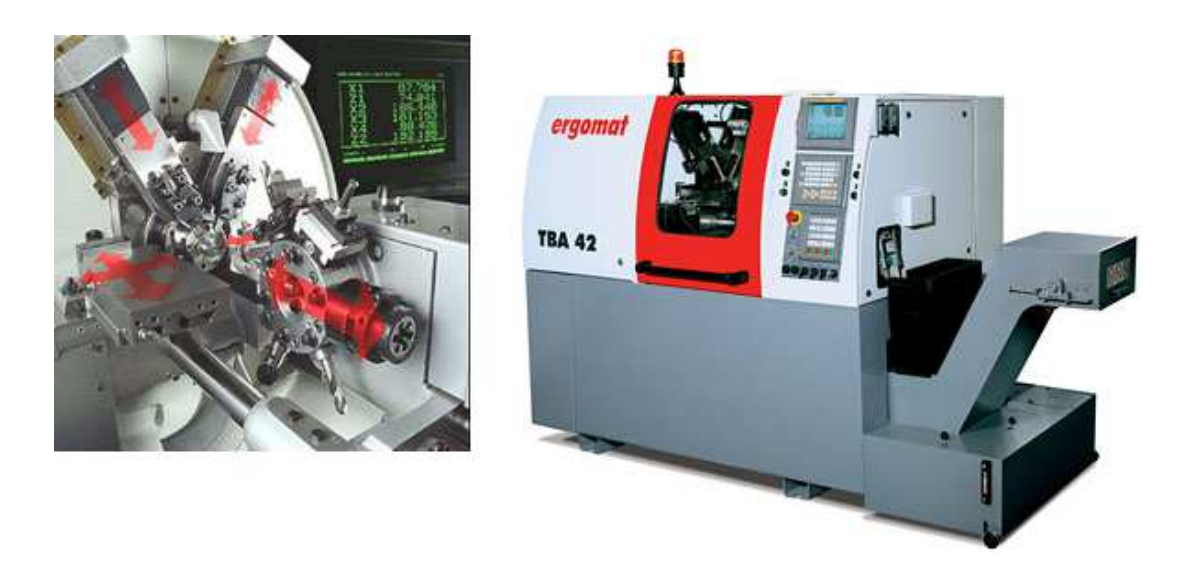

**Figura 7- Torno de carros múltiplos (fonte: Cinemática das Máquinas Ferramentas)** 

### 2.3 MANUFATURA ADITIVA

Na atualidade, a prototipagem rápida utilizando impressão 3D é amplamente empregada no desenvolvimento de produtos. Tal processo utiliza o método de manufatura aditiva, que possibilita a obtenção de protótipos e produtos de forma rápida e eficaz. Com o uso dessa tecnologia não é necessário utilizar ferramentas especiais, o que possibilita a obtenção de protótipos em um tempo menor quando comparado a outros métodos. Além disso, tal característica proporciona um alto grau de flexibilidade quanto à alteração de características do projeto sem ocasionar problemas de custo (VOLPATO, et al. 2007).

A manufatura aditiva, mais especificamente a impressão de objetos a partir da deposição de materiais em camadas, possui como principais vantagens o seu grau de flexibilidade na produção de produtos diversos e a capacidade de concepção de geometrias altamente complexas. Esse método de produção vem ganhando espaço no desenvolvimento de projetos em setores como o automotivo e aeroespacial (MARQUES, 2014).

De acordo com Combitech (2018) a manufatura aditiva abrange diversas tecnologias, sendo algumas delas:

• Fused deposition modeling (FDM): a tecnologia mais simples de impressão 3D, cujo funcionamento está baseado em um filamento termoplástico que é aquecido e extrudado através de uma cabeça de extrusão que deposita o plástico fundido em uma camada fina. Em seguida a cabeça de extrusão se eleva (dependendo da espessura da camada) e realiza mais uma extrusão de camada e assim sucessivamente até a impressão completa do objeto;

• Stereolithography aparattus (SLA): também é um processo camada após camada, que utiliza um laser ultravioleta para solidificar resinas de fotopolímero líquidas ao invés de depositar camadas. Na impressora SLA um recipiente é preenchido com resinas especiais que podem ser "curadas" usando luz ultravioleta. No centro do recipiente é colocada uma plataforma de impressão que fica a poucos milímetros da superfície da resina. Um feixe de luz ultravioleta é emitido e solidifica uma camada de resina e a plataforma de impressão baixa (conforme a espessura da camada) para que ocorra a solidificação de uma nova camada, e assim sucessivamente até a impressão completa do objeto;

• Selective laser sintering (SLS): o processo é parecido ao do SLA, mas ele utiliza material em pó ao invés de resina líquida. Na câmera de impressão é depositado material granulado, a superfície é nivelada e o laser realiza a sinterização do material em uma camada. Após essa sinterização, a câmara de impressão sobe alguns milímetros e automaticamente ocorre o nivelamento para a deposição de mais uma camada de material granulado para que ocorra a sinterização. Esse processo se repete até a sinterização da última camada, formando o sólido final. Podem ser utilizados nylon, vidro, cerâmica, alumínio, prata e até mesmo aço como materiais para a sinterização;

• Direct light processing (DLP): esse processo e o SLA têm muito em comum, pois ambos usam resinas de fotopolímeros liquidas, mas a diferença está no feixe de luz ultravioleta. A SLA utiliza um laser que faz a solidificação da resina ponto a ponto usando servomotores para a movimentação do laser. Já o DLP utiliza um projetor, similar aos projetores de cinema, que é capaz de projetar uma imagem e solidificar uma camada inteira quase instantaneamente. Assim ele tem uma velocidade de impressão bem mais elevada, se comparada a SLA;

• Selective laser melting (SLM): esse processo e o SLS são basicamente iguais, mas a SLM é indicada quando se utilizam materiais puros e não ligas. O laser do SLM consegue ir além da sinterização do pó, pois ele funde o material em nível molecular, tornando o objeto mais resistente;

• Electron beam melting (EBM): esse processo e o SLM são utilizados para aplicações parecidas, no entanto, a EBM utiliza um feixe de elétrons sob vácuo, controlado por computador, para derreter totalmente o pó metálico em temperaturas de até 1000 ºC. Podem ser usados metais como o titânio puro para fabricação de peças aeroespaciais e implantes médicos;

• Laminated object manufacturing (LOM): é um processo de impressão de camada após camada no qual se utiliza papel revestido de adesivo, plástico ou laminados metálicos, que são cortados com laser ou uma lâmina controlada por computador e são fundidos sob calor ou pressão. Após o término da impressão é necessário tirar o excesso de material. Por isso esse método tem uma precisão dimensional ligeiramente inferior a outros tipos como SLA ou SLS, requerendo muitas vezes um acabamento com lixa ou com uma aplicação de selante com tinta.

No processo de desenvolvimento de projetos, a manufatura aditiva se mostra eficiente. A possibilidade de se ter protótipos de forma rápida e confiável se torna um diferencial considerável ao processo padrão. Ainda, a possibilidade de concepção de formatos não passíveis de fabricação por outros métodos torna possível a idealização de ideias antes inviáveis.

### 2.4 PROTOTIPAGEM DE PLACAS DE CIRCUITO IMPRESSO

Atualmente as placas de circuito impresso estão presentes em praticamente todos os tipos de equipamentos eletrônicos, de um relógio de pulso até em módulos de controle utilizados em aeronaves e espaçonaves. Essas placas são responsáveis pela condução dos sinais entre os componentes eletrônicos, possibilitando assim a aquisição e o processamento de dados, assim como a tomada de ações. Isso viabiliza o funcionamento lógico do sistema (CHUN, et al. 2016).

Com o avanço tecnológico e a necessidade de equipamentos mais sofisticados e menores, a prototipagem de placas de circuitos impressos também teve que evoluir. Na prototipagem de placas de circuito impresso podem ser utilizados os canhões laser, o método por corrosão química ou a fresagem CNC. No método de fresagem, tanto a usinagem das trilhas nas quais os sinais elétricos circulam, quanto os furos para fixação de componentes são executados pelo mesmo equipamento sem a necessidade de ferramentas ou setups adicionais (WODEHOUSE, 2015).

No processo de desenvolvimento de placas de circuito impresso, a necessidade constante da construção de protótipos é importante, pois está diretamente atrelada ao nível de detalhes e complexidade dos projetos. Com a construção de modelos reais é possível a realização de testes em campo que permitem a detecção de erros e a validação das funcionalidades técnicas.

Algumas empresas, como a LPKF Laser & Electronics e Voltera Inc, especializaram-se em fabricar máquinas de prototipagem justamente a fim de atender as necessidades de empresas ou de usuários que pretendem fabricar placas de circuito impresso para testes ou até mesmo para fabricação em série.

A empresa LPKF Laser & Electronics produz máquinas de prototipagem voltada a empresas que necessitam de uma prototipagem rápida com qualidade dentro de suas próprias instalações. A LPKF produz três tipos de máquinas de prototipagem: a mecânica, a laser e a híbrida (LPKF Laser & Eletronics AG, 2018).

A Protomat S63 (Figura 8), que é uma prototipadora com tecnologia CNC para a produção de protótipos PCB e pequenas séries, inclui furação e corte das placas com a área de trabalho de 229 mm x 305 mm x 27 mm. (LPKF Laser & Eletronics AG, 2018).

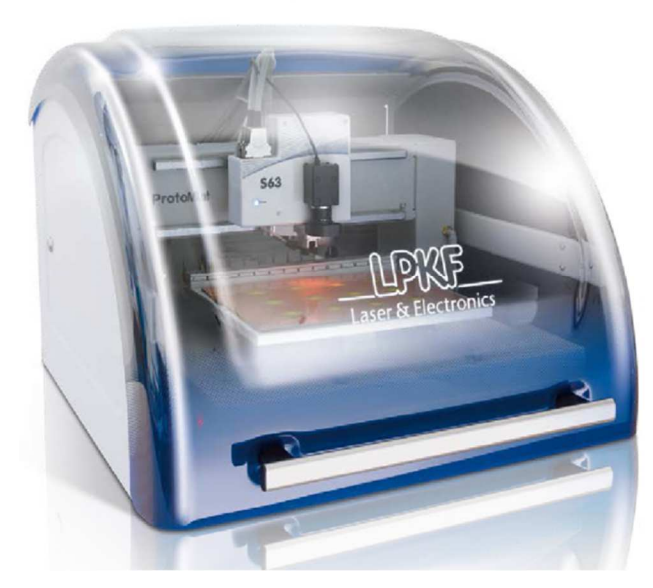

**Figura 8 - Protomat S63 (fonte: www.lpkf.com)** 

A ProtoLaser S4 (Figura 9) é capaz de fabricar uma PCB com uma precisão superior, se comparado com a tecnologia mecânica, usando tecnologia laser. Ela pode produzir circuitos impressos em materiais como cobre, mas também em materiais flexíveis, com uma área de trabalho de 229 mm x 305 mm x10 mm. (LPKF Laser & Eletronics AG, 2018).

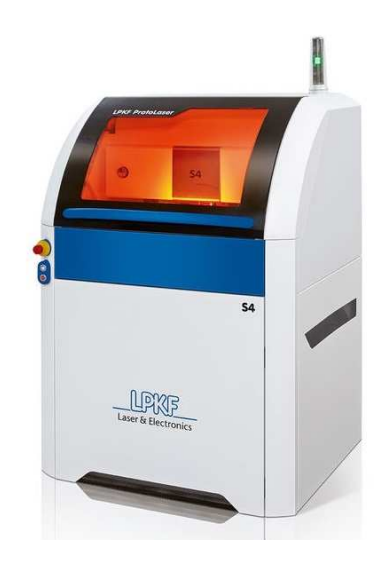

**Figura 9 - ProtoLaser S4 (fonte: www.lpkf.com)** 

A ProtoMat D104 da LPKF (Figura 10) é uma máquina híbrida, laser e mecânica. Com isso ela consegue operar com a precisão do laser e a velocidade da mecânica. O próprio software de controle decide quando será melhor usar o processo mecânico ou a laser, com uma área de trabalho de 229 mm x 305 mm x 10 mm. (LPKF Laser & Eletronics AG, 2018).

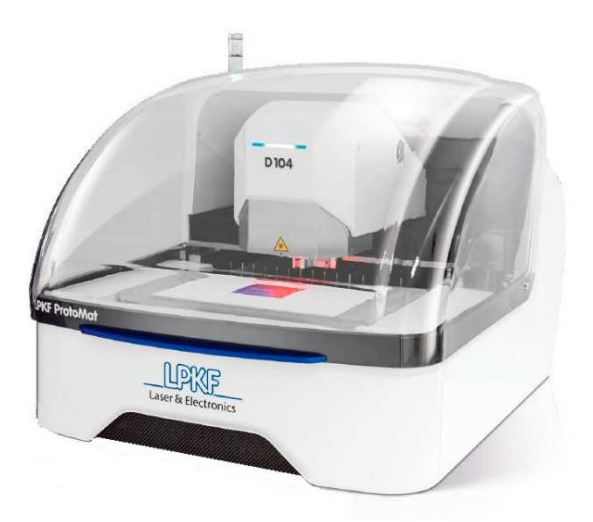

**Figura 10-ProtoMat D104 (fonte: www.lpkf.com)** 

A empresa Voltera desenvolveu a V-One (Figura 11) para pessoas ou empresas que necessitem de uma prototipagem rápida independente do material a ser utilizado, pois ela comporta todos os componentes necessários para a prototipagem. Além de utilizar as placas virgens do próprio equipamento também é possível gravar as trilhas em cerâmicas, vidros e PET. O projeto da V-one foi desenvolvido com base em uma impressora 3D. A V-on consegue imprimir as trilhas em uma placa virgem com tintas condutiva e isolante. Ela também muda a ferramenta para depósito de pasta de solda ou para a fresagem de placas de circuitos de fenolite com a área de trabalho de 135 mm x 114 mm (VOLTERA INC, 2018).

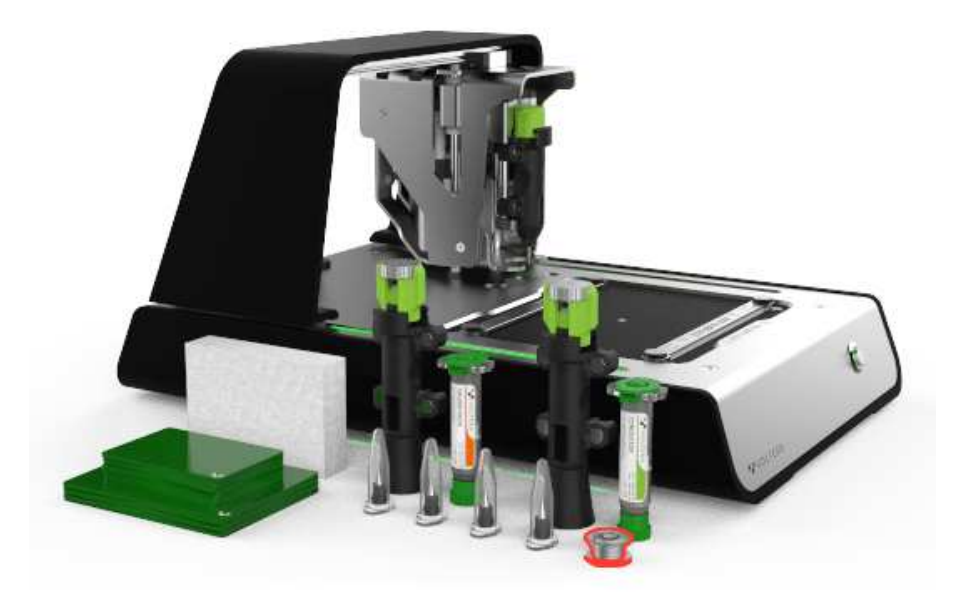

**Figura 11- V-One (fonte: www.voltera.io)** 

# **3 DESENVOLVIMENTO E CONCEPÇÃO DO PROTÓTIPO**

No decorrer desse capítulo são apresentados em detalhes, os métodos e processos executados durante o desenvolvimento e concepção do protótipo da máquina operatriz CNC em questão.

Primeiramente o projeto foi dividido de acordo com as diferentes áreas de estudo: projeto mecânico, projeto elétrico-eletrônico, o software de controle, a integração final e o teste do sistema pela execução das tarefas propostas (usinagem, impressão 3D e fresa de PCB).

O projeto teve início com a seleção dos componentes comerciais, ou seja, aqueles que não seriam fabricados como: guias lineares, fusos, motores entre outros. A escolha dos componentes foi realizada a partir da experiência profissional de um dos integrantes da equipe, de acordo com o conhecimento técnico adquirido na área.

No projeto mecânico, é abordado o desenvolvimento do projeto 3D em software CAD, levando em consideração os componentes comerciais escolhidos e as atividades relacionadas à fabricação da estrutura e montagem.

Em relação ao projeto eletrônico e ao tópico relacionado ao software de controle, é apresentada a escolha dos componentes eletrônicos e o dimensionamento dos mesmos, além dos aspectos levados em consideração na adoção do software de controle do equipamento.

Por último são discutidas as principais abordagens em relação ao trabalho envolvendo a integração das partes mecânicas, eletrônicas e de software. Nessa porção também são apresentadas brevemente as diretrizes para a utilização dos recursos do equipamento.

### 3.1 COMPONENTES COMERCIAIS PADRÃO

Levando em consideração o desgaste mecânico e elétrico dos componentes, foram selecionados componentes que pudessem ser facilmente encontrados, para posterior manutenção. Nessa seção serão apresentadas as principais características dos componentes da máquina.

### 3.1.1 Controladora de Eixos

Neste projeto foi utilizada a placa controladora de eixos modelo MKX-IV, a qual possui as seguintes características:

- Total compatibilidade com o software MACH 3<sup>TM</sup>;
- Controle para até quatro eixos;
- Máxima frequência de pulsos de 2 MHz;
- 16 portas de entrada digital;
- Controle PWM para ajuste de velocidade do spindle;
- Isolamento elétrico de todas as entradas e saídas da placa

Com essas características a placa é capaz de realizar o controle de todas as funções da máquina de acordo com o que foi proposto. A frequência de processamento de 2 MHz garante um resultado de boa qualidade em movimentos que são gerados com a atuação de dois ou três eixos simultâneos.

### 3.1.2 Driver para Motores de Passo

O modelo escolhido para o projeto foi o DQ542MA, que é um driver de duas fases para motor de passo híbrido, com as seguintes características:

- Controle de corrente média, acionamento de corrente de saída sinusoidal de duas fases;
- Alimentação de 18VDC até 50VDC;
- Sinal de entrada/saída isolado;
- Proteção contra curto-circuito;
- Alta velocidade de começo do movimento;
- Alto torque em alta velocidade.

Foram utilizados quatro drivers nesse projeto, três deles controlam as coordenadas X, Y e Z da máquina e o quarto controla a alimentação do bico injetor.

### 3.1.3 Motores de Passo

Foram utilizados cinco motores de passo neste projeto, sendo quatro motores do modelo NEMA23 para controle dos eixos e um motor de passo NEMA17 para alimentação do bico de extrusão. A Tabela 1 apresenta as características dos dois tipos de motores utilizados:

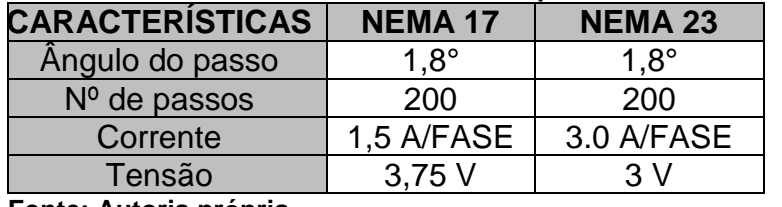

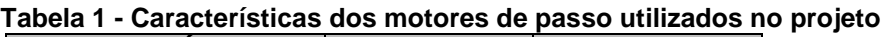

**Fonte: Autoria própria** 

### 3.1.4 Fusos e Suportes de Fixação

Neste projeto foram utilizados fusos do modelo SF1605, da classe C7. Por isso, para um deslocamento de 300 mm, pode-se ter um erro de distância de percurso de  $\pm$  50 µm, mais a folga que pode variar de 0 a 0,02mm. Com um diâmetro de 16 mm e passo de 5 mm, acoplado a um motor de passo NEMA 23, cada eixo da máquina possibilita uma resolução de 0,025 mm.

Também foram utilizados suportes para os fusos nos modelos BF12 e BK12, que oferecem alta rigidez, alta precisão e desempenho estável de rotação.

3.1.5 Guias Lineares e Rolamentos Lineares

Foram utilizadas guias lineares do modelo MGN12 e rolamentos lineares do modelo MGN12H, com o objetivo de garantir o alinhamento longitudinal e suportar as cargas transversais. Foram utilizados os comprimentos de 400 mm nos eixos X e Y e 500 mm no eixo Z, o que corresponde ao tamanho dos fusos utilizados.

### 3.2 PROJETO MECÂNICO

Neste capítulo, são descritas as etapas de desenvolvimento do projeto mecânico, desde a modelagem 3D e protótipo de verificação até a montagem final do projeto.

### 3.2.1 Modelagem 3D

Tendo como parâmetros as especificações técnicas referentes aos aspectos mecânicos apresentados na Tabela 2, foi desenvolvido o primeiro esboço 3D do projeto. Os requisitos técnicos foram definidos levando em consideração as necessidades observadas no processo de desenvolvimento e fabricação de AGV.

| <u> Tabela z - Especificações tecnicas do produto a ser desenvolvido</u> |                          |  |
|--------------------------------------------------------------------------|--------------------------|--|
| <b>Dimensões</b>                                                         | 500 mm x 600 mm x 800 mm |  |
| Area de trabalho                                                         | 300 mm x 300 mm x 400 mm |  |
| Peso                                                                     | 60 Kg                    |  |
| Resolução                                                                | $0.01$ mm                |  |
| Compatibilidade                                                          | Mach3™, Windows          |  |
| Tensão de operação                                                       | Bivolt $(110v - 220v)$   |  |
| Potência do cabeçote fresador                                            | Mínimo 300W              |  |
| Preço Máximo                                                             | R\$ 20.000,00            |  |
| Fanta, Antania mužmula                                                   |                          |  |

**Tabela 2 - Especificações técnicas do produto a ser desenvolvido** 

**Fonte: Autoria própria** 

### 3.2.1.1 Projeto Eixo X

Para que o equipamento tivesse as dimensões propostas, a base da máquina, que comportaria a fixação do eixo X, foi projetada para ter o menor tamanho possível, considerando o curso de trabalho dos fusos dos eixos X e Y. Ela também foi projetada para ocupar a menor altura possível após a fixação dos componentes do eixo. Foi realizada a usinagem da base para que, após a fixação do suporte do motor de passo, os eixos do motor e do fuso se mantivessem alinhados sem a necessidade de acrescentar calços (Figura 12).

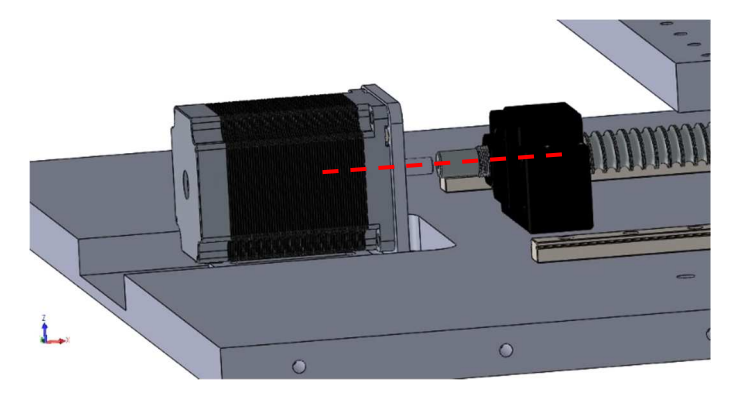

**Figura 12 – Usinagem para alinhamento do eixo do motor com o eixo do fuso (fonte: Autoria própria)** 

3.2.1.2 Projeto Eixo Y

No eixo Y foi utilizada uma correia para transmitir o movimento do motor de passo para o fuso (Figura 13), a fim de manter as dimensões do projeto conforme foi proposto.

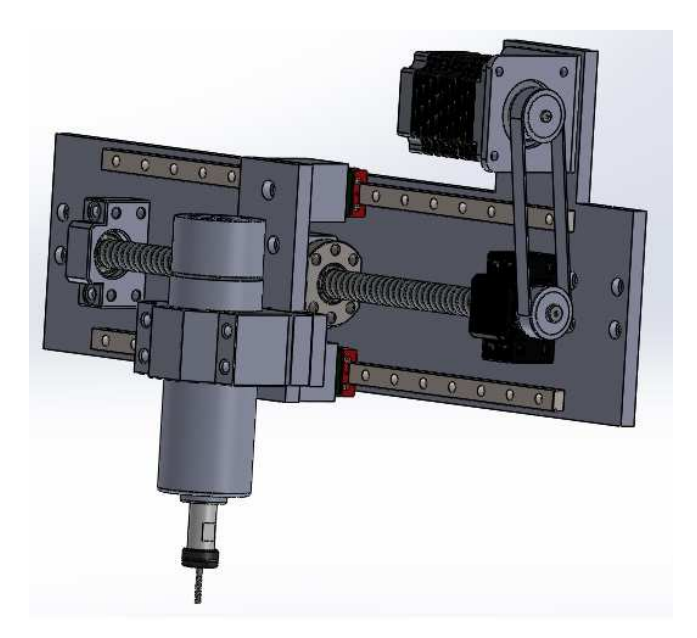

**Figura 13 - Utilização de correia no eixo Y (fonte: Autoria própria)** 

Em um primeiro momento do projeto, havia a pretensão de que o módulo com o cabeçote fresador e o módulo extrusor para impressão 3D fossem ambos acoplados ao eixo Y do equipamento (Figura 14). Nessa configuração, cada um dos módulos ficaria de um dos lados da estrutura. Porém, ao analisar o esboço, foi verificado que um eixo adicional seria necessário para que o módulo extrusor pudesse ser posicionado abaixo ou acima do plano do cabeçote fresador, conforme o módulo que estivesse em funcionamento.

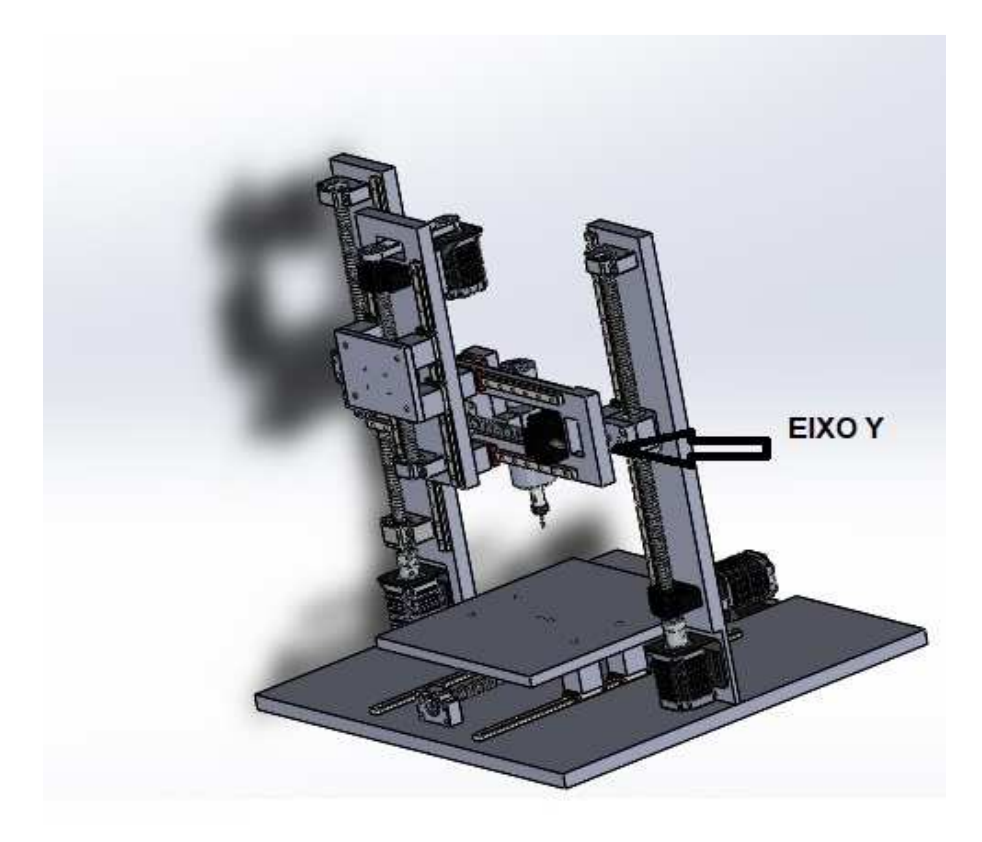

**Figura 14 - Primeiro projeto do eixo Y (fonte: Autoria própria)** 

Diante da necessidade da implementação de um novo eixo, o projeto foi refeito de forma que cada um dos módulos seria acoplado apenas no momento de sua utilização. Assim, o módulo estaria presente somente quando necessário, o que deixou o projeto mais organizado e leve. A Figura 15 e a Figura 16 demonstram o sistema desenvolvido.

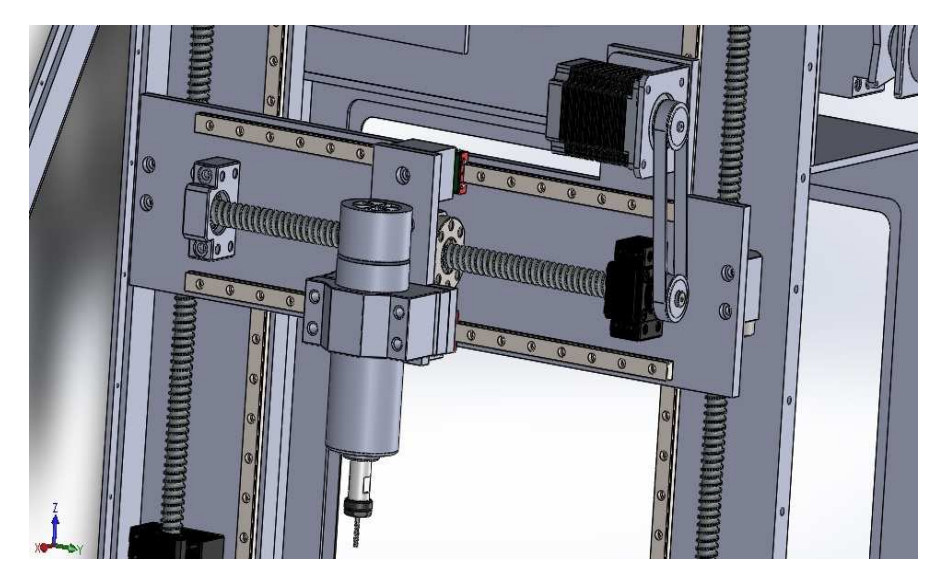

**Figura 15 - Cabeçote Fresador acoplado ao eixo Y (fonte: Autoria própria)** 

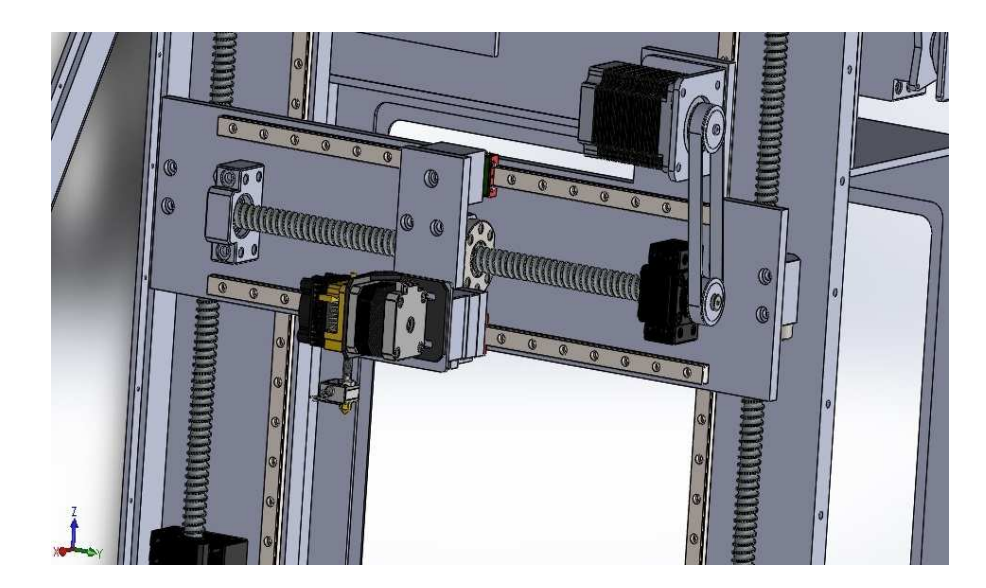

**Figura 16 - Conjunto de extrusão acoplado ao eixo Y (fonte: Autoria própria)** 

### 3.2.1.3 Projeto Eixo Z

No projeto do eixo Z foi considerado um conjunto de duas torres e a utilização de dois fusos para a transmissão de movimento. A sincronização dos eixos é realizada por comandos do controlador para o eixo Z, que acionam sincronamente os dois drivers, cada um para uma das torres. Foi utilizada também a usinagem da base para fixação do suporte do motor de passo para manter o alinhamento com o fuso, sem a necessidade de usar calços (Figura 17).

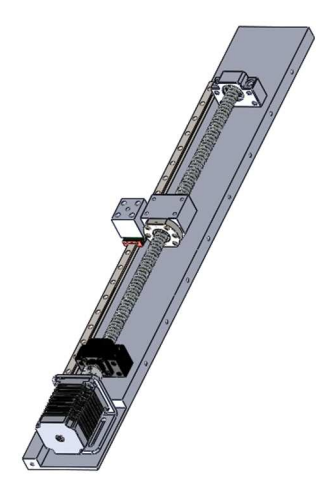

**Figura 17 - Fixação do motor e usinagem da base do eixo Z (fonte: Autoria própria)** 

### 3.2.1.4 Finalização do projeto 3D

Após projetar cada um dos eixos, iniciou-se o projeto das laterais da máquina. Inicialmente foi proposta uma estrutura mais compacta (Figura 18), na qual os componentes eletrônicos seriam fixados na parte de baixo da máquina. Porém, foram identificados três problemas nessa proposta:

- A dificuldade para acessar os componentes para manutenção;
- O risco de vazamentos e possíveis danos à eletrônica quando da implementação da lubrificação para operação de usinagem;
- A necessidade de um gabinete fechado para a operação de manufatura aditiva que isolem o interior da máquina, a fim de evitar que correntes de vento influenciem na qualidade da impressão, além de proteger o operador.

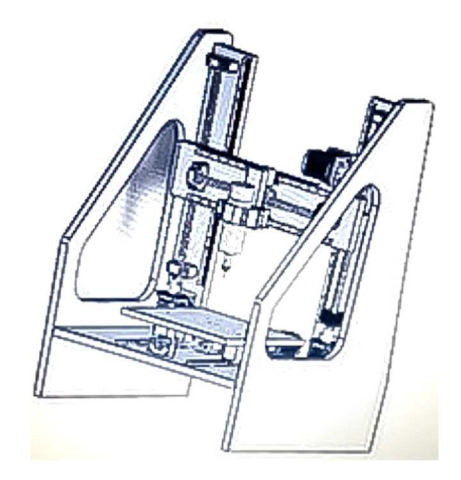

**Figura 18 - Primeiro esboço da lateral do projeto (fonte: Autoria própria)** 

Para resolver tais problemas e implementar melhorias, as laterais da máquina sofreram alteração no seu projeto, levando em conta os seguintes quesitos:

- Instalação dos componentes elétricos na parte superior da máquina, com isolamento para evitar contato com cavacos e fluidos durante a operação;
- Instalação de portas de acesso com visibilidade do interior da máquina;
- Criação de um suporte para dois rolos de filamento dentro da máquina, com acesso por uma porta superior;

• Ampliação de aberturas laterais a fim de diminuir o peso da estrutura e melhorar a visibilidade;

• Melhora na portabilidade do conjunto, considerando que todos os componentes estarão reunidos em uma única montagem.

No entanto, em função dessas melhorias, optou-se por deixar de respeitar os requisitos de dimensão propostos inicialmente indicados na Tabela 2, os quais serão descritos nos resultados finais. O design final pode ser visto na Figura 19.

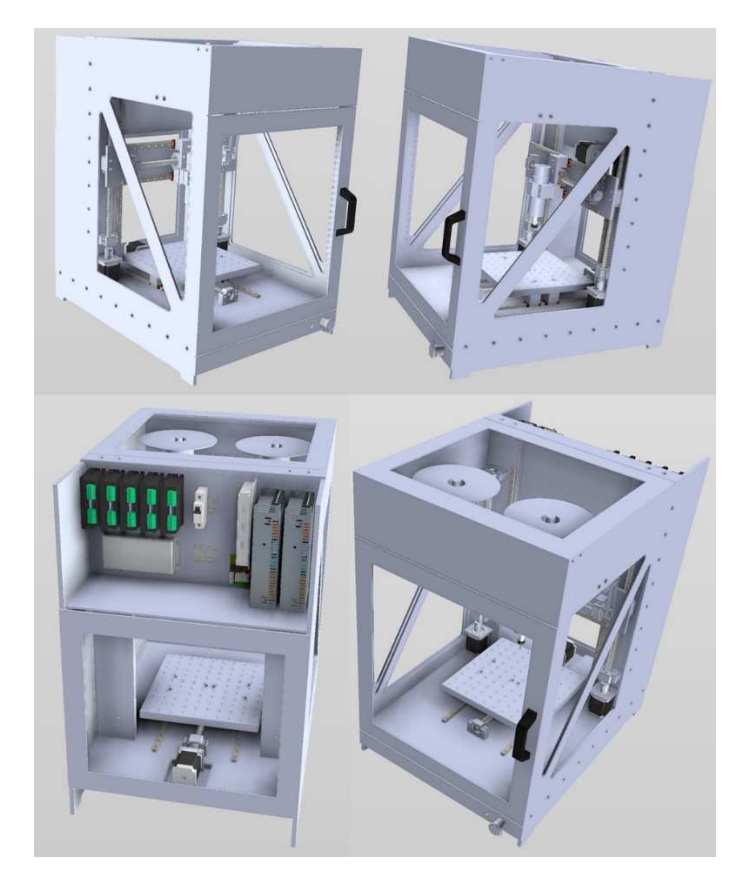

**Figura 19 - Design final da máquina (fonte: Autoria própria)** 

#### 3.2.2 Protótipo de Verificação

Após a definição final do modelo 3D, foi decidido o mesmo seria validado antes da fabricação final da máquina, para evitar quaisquer erros de projeto que não tenham sido detectados durante a fase de desenvolvimento. A validação foi feita pela construção de um protótipo MDF, respeitando as principais cotas do projeto.

Para que o mockup servisse para prevenir problemas futuros em relação a integração final do projeto, foram instalados todos os componentes elétricos e mecânicos, o que possibilitou a verificação de possíveis problemas com a dinâmica do sistema (Figura 20).

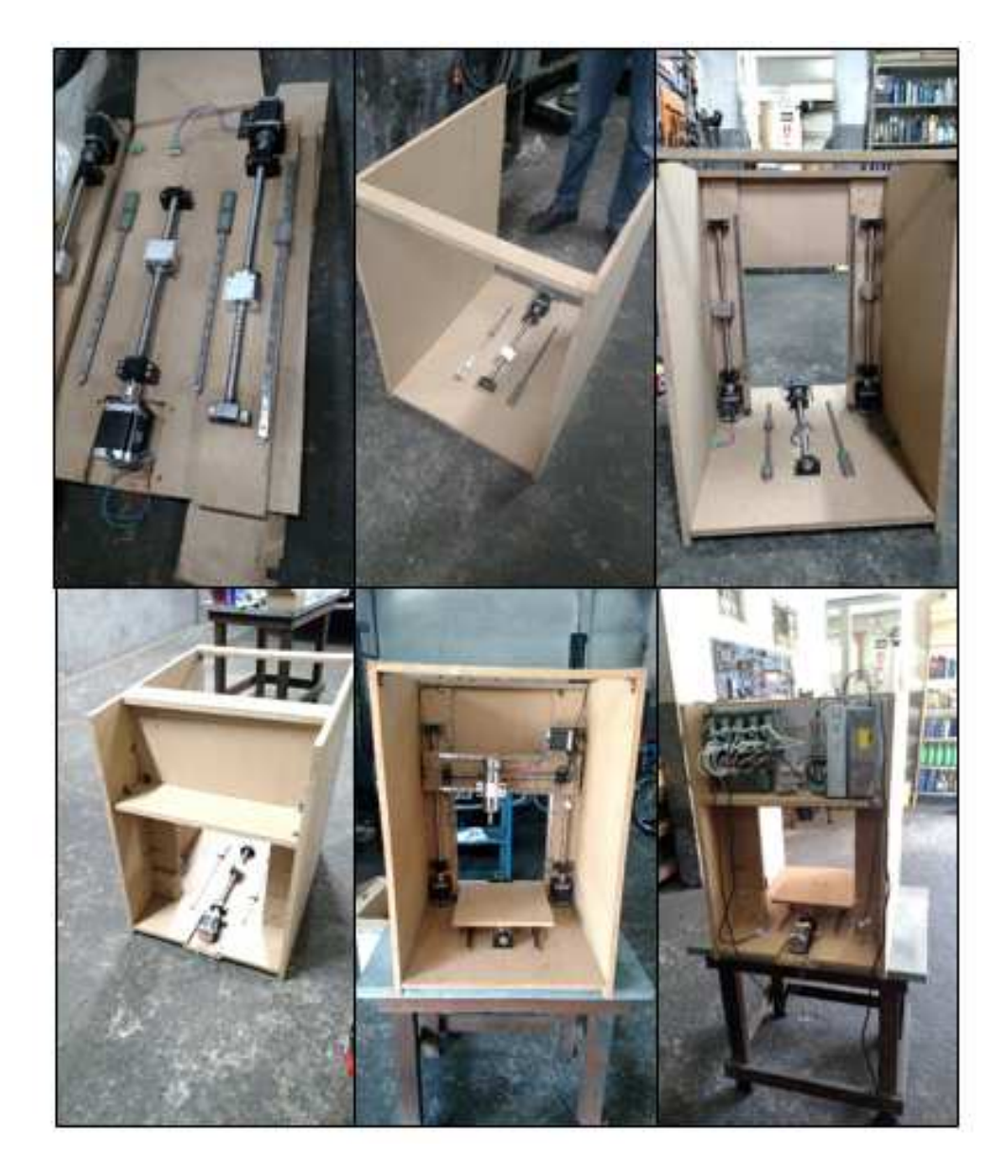

**Figura 20 - Construção do protótipo de validação (fonte: Autoria própria)**

### 3.2.3 Montagem Mecânica

Com a validação do protótipo foram descartados erros graves de projeto. Com isso, foi possível iniciar o processo de fabricação da estrutura em alumínio. Foi contratada uma empresa para usinar as peças de acordo com o dimensional especificado em projeto. Também foram realizadas as furações nos componentes a fim de evitar desalinhamentos durante o processo de fixação das partes. Com todas as peças estruturais produzidas, foi iniciado processo de montagem da máquina e de fixação dos componentes mecânicos (Figura 21).

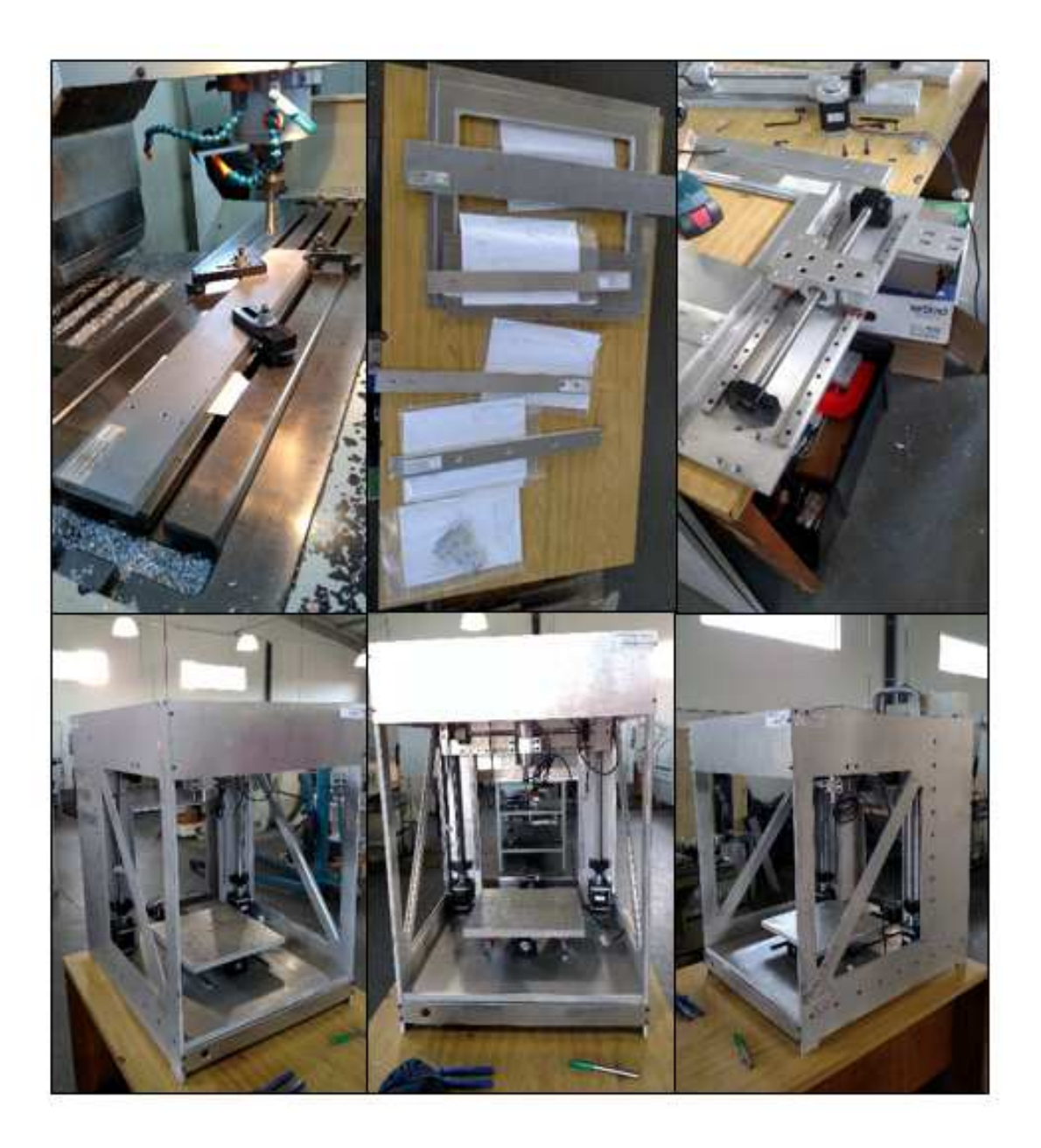

**Figura 21 - Fabricação e montagem mecânica (fonte: Autoria própria)** 

### 3.3 MONTAGEM ELÉTRICA-ELETRÔNICA

A montagem elétrica-eletrônica foi dividida em duas partes distintas. A primeira parte foi considerada como o sistema principal e a segunda parte como o sistema secundário. O sistema principal contempla o controlador CNC de quatro eixos, motores e drivers responsáveis pelo movimento dos eixos X, Y e Z, além do cabeçote fresador e do cabeçote extrusor. Já o sistema secundário engloba o arranjo de controle e monitoramento de temperatura do cabeçote extrusor.

#### 3.3.1 Sistema Principal

No sistema principal, o controlador de quatro eixos foi conectado a cada um dos drivers responsáveis pela movimentação dos três eixos lineares e do eixo rotacional do cabeçote extrusor. Nessa ligação cada driver recebe dois sinais do controlador, sendo que um sinal é referente ao sentido de rotação e o outro à velocidade. O sinal de sentido é um sinal booleano no qual cada um dos estados representa a movimentação para um dos lados. Já o sinal de velocidade é um sinal pulsado no qual cada pulso representa um passo do motor.

Os drivers de potência são responsáveis por fornecer a potência necessária para movimentar os motores de passo de acordo com os comandos recebidos do controlador. Para suprir a demanda por potência dos motores de passo, os drivers são alimentados por uma fonte de DC de 24 V que possui a capacidade de fornecer até 20 A, em regime constante. Uma vez que os drivers recebem sinais do controlador principal, a fonte de 24 V tem seu GND ligado ao de uma fonte secundária de 12 V, que é responsável por alimentar apenas o controlador.

Quanto à alimentação do cabeçote fresador, foi adicionada uma terceira fonte DC de 48 V e potência de 500 W, requerida para acionar o motor spindle. O GND dessa fonte também foi conectado ao GND das demais fontes. Essa fonte é responsável por alimentar apenas o *driver* de potência que recebe um sinal PWM do controlador CNC.

Nessa ligação, o único periférico que envia um sinal ao controlador é o botão de emergência. A Figura 22 ilustra as ligações físicas do sistema principal, enquanto a Figura 23 mostra o painel elétrico-eletrônico montado no equipamento.

![](_page_41_Figure_0.jpeg)

**Figura 22 - Esquema de ligação elétrica e eletrônica (fonte: Autoria própria)** 

![](_page_41_Picture_2.jpeg)

**Figura 23 - Painel elétrico eletrônico finalizado (fonte: Autoria própria)** 

### 3.3.2 Sistema Secundário

O sistema secundário surgiu ao longo do desenvolvimento do projeto em decorrência de algumas limitações do software de controle escolhido. Embora o controlador principal possua portas de saída digitais para sinais de controle e

entradas de leitura analógicas que podem ser utilizadas para aquisição de sinais de temperatura, o software não permite a configuração de uma malha de controle paralela. Uma vez que o controle de temperatura do cabeçote extrusor é essencial para o processo de impressão 3D, um sistema secundário foi implementado.

Para a implementação desse sistema paralelo, foi utilizado um Arduino Uno conectado a um display 16X2 com botões de interface embarcados. Para o aquecimento do cabeçote, foi utilizada uma resistência de 40 W conectada a um driver de potência e o sinal responsável por indicar a temperatura de trabalho do cabeçote foi obtido usando um termistor NTC 100k. A alimentação desse sistema foi conferida às fontes DC de 12 V e 24 V, a primeira responsável pelo Arduino e a segunda pelo driver de potência. A Figura 24 demonstra a ligação dos componentes eletrônicos do sistema secundário.

![](_page_42_Figure_2.jpeg)

**Figura 24 - Esquema de ligação do sistema secundário (fonte: Autoria própria)** 

O sistema foi implementado com a finalidade de ser simples, porém eficiente. Para isso, foi implementado um sistema de controle de temperatura conforme o fluxograma apresentado na Figura 25. Uma vez energizado, o sistema assume que o setpoint será igual a 25° C, porém nenhuma potência é enviada a resistência responsável pelo aquecimento do cabeçote extrusor. Uma vez que o usuário necessite que o cabeçote seja aquecido, ele irá pressionar o botão select que habilitará o usuário a modificar o setpoint e consequentemente irá acionar uma rotina que compara o setpoint com a temperatura atual. De acordo com o resultado

dessa comparação, o sistema altera a tensão enviada à resistência do cabeçote a fim de alcançar a temperatura desejada.

O sistema implementado se mostrou muito eficiente. Tanto quanto ao funcionamento quanto aos aspectos técnicos, não foi detectada nenhuma falha. Com relação à precisão, ela foi considerada aceitável uma vez que a diferença entre o setpoint e a temperatura obtida é de no máximo 2° C, quando o sistema se encontra em regime permanente.

![](_page_43_Figure_2.jpeg)

**Figura 25 – Fluxograma do firmware do sistema secundário (fonte: Autoria própria)** 

### 3.4 SOFTWARE DE CONTROLE

No projeto desenvolvido, foi considerado como sendo software de controle o programa responsável pela interface entre o usuário e o equipamento. Nesse contexto, o software de controle utilizado foi o MACH3TM que é desenvolvido e licenciado pela empresa Artsoft. A Figura 26 mostra a área principal de trabalho do software.

![](_page_44_Figure_2.jpeg)

**Figura 26 - Tela principal - MACH3 TM (fonte: Autoria própria)** 

O software MACH3TM foi escolhido para esse trabalho por conta de sua compatibilidade com o controlador utilizado. Uma vez instalado e ativado, é necessária apenas a inclusão de uma biblioteca fornecida pelo fabricante do controlador na pasta de instalação para que uma conexão via USB seja estabelecida entre o MACH3™ e o controlador do equipamento.

Com a comunicação com o controlador funcionando, foi iniciado o processo de parametrização do software. Esse processo consistiu em habilitar no software os recursos que serão utilizados, além de se inserir as características físicas do equipamento como a quantidade de passos dos motores utilizados, o deslocamento por revolução do fuso e as dimensões de trabalho dos eixos.

Primeiramente foram habilitados os eixos X, Y e Z. Os eixos foram configurados para a movimentação dos dois eixos horizontais e do eixo vertical

respectivamente. Como os fusos utilizados possuem passo de 5 mm, ou seja, para cada revolução completa o movimento linear resultante é de 5 mm e os motores de passo possuem 200 passos por revolução, a quantidade de passos necessária para deslocar 1 mm informada ao software foi de 40 passos.

Uma vez que os eixos X, Y e Z foram aferidos, optou-se por utilizar a configuração de limitação de final de curso via software. Isso dispensou a instalação de sensores físicos que acrescentaria mais fios e componentes ao projeto. Essa configuração consiste em movimentar os três eixos até um ponto de referência que pode ser considerado como sendo "zero máquina". Uma vez que os eixos se encontram posicionados nesse ponto, o software possibilita que sejam inseridas as distâncias que os eixos podem ser movimentados em cada sentido. Uma vez configurado, o software se encarrega em limitar o curso dos eixos e evitar colisões nos limites mecânicos do equipamento.

Após a configuração dos eixos responsáveis pelos movimentos tridimensionais da máquina, foi habilitado e configurado o eixo denominado A, responsável pelo movimento de extrusão do cabeçote de impressão 3D. Uma vez que o cabeçote extrusor consiste em um motor de passo que por meio de uma engrenagem dentada força o filamento através de um bico aquecido, foi necessário aferir seu movimento de maneira empírica. Dessa forma o eixo A foi acionado por meio dos comandos manuais no software de controle. Uma vez acionado por um determinado tempo, foi verificada a quantidade de passos enviados ao motor e o comprimento do filamento formado na saída do extrusor. Com isso, verificou-se no software de controle que para cada cm de material extrusado é necessário movimentar 95 passos do motor situado no cabeçote extrusado.

Após a configuração dos eixos X, Y, Z e A, foi efetuada a configuração do controle de velocidade do cabeçote fresador. Para isso foi habilitada a função que gera um sinal PWM em uma das saídas digitais do controlador. Uma vez que o driver do motor do cabeçote fresador trabalha com frequências moduladas específicas, o sinal foi configurado para ser gerado a uma frequência de 1136 Hz com amplitude entre 0 V e 10 V.

Por último foi habilitado o botão de emergência físico que possui uma entrada dedicada no controlador. Uma vez acionado, todas as funções que envolvem movimento do equipamento são interrompidas. Para a normalização do funcionamento do equipamento após uma situação em que o botão de emergência físico foi pressionado, é necessário pressionar botão "RESET" no software de controle, para que as funções de movimentação sejam reabilitadas.

Após a realização das configurações necessárias para o funcionamento de forma aferida do equipamento, pode-se constatar que a utilização do software é intuitiva. Tanto as operações envolvendo comandos manuais quanto a execução no modo automático de código G puderam ser efetuadas de forma simples e sem erros.

### 3.5 USINAGEM CNC

A função de usinagem CNC disponível no equipamento desenvolvido pode ser empregada de duas formas. A primeira e mais simples consiste na utilização dos comandos manuais do software de controle para movimentar o cabeçote fresador ao longo da trajetória desejada. O segundo método é pela execução de um programa em código G que contém as instruções e comandos as quais o equipamento deve executar.

No modo manual, o operador tem à sua disposição todos os comandos e ajustes necessários para a execução do processo de acordo com os parâmetros desejados. Isso inclui parâmetros como velocidade de avanço, velocidade de corte e visualização do deslocamento dos eixos em tempo real.

Já no modo automático, o equipamento funciona praticamente sem assistência do operador, necessitando apenas que o operador realize o posicionamento da peça a ser usinada de acordo com a estratégia de usinagem adotada. Nesse modo, o código G pode ser gerado de duas formas diferentes, manualmente ou utilizando um software CAM.

Para realizar a validação do recurso de usinagem CNC do equipamento, foi fabricada uma peça em alumínio. Após a fabricação, a peça passou por um processo de digitalização 3D e foi comparada com o modelo 3D virtual. Nessa comparação, inclusa no Apêndice A, constatou-se que o maior desvio entre a peça usinada e o modelo 3D foi de 0,2 mm.

Para o projeto da peça utilizada na validação, foi utilizado o software Fusion360TM desenvolvido e distribuído pela empresa Autodesk®. O software Fusion360TM possui em seu ambiente de trabalho ferramentas CAD e CAM entre outras. Além disso, ela é oferecida em uma versão gratuita para estudantes e uma específica para startups, de acordo com seu faturamento anual. Com essa versão, é possível projetar a peça e gerar o código G no mesmo ambiente. A Figura 27 mostra o ambiente de trabalho CAM utilizado para gerar o código G.

![](_page_47_Figure_1.jpeg)

**Figura 27- Desenho usinagem (fonte: autoria própria)** 

Para gerar o código G, primeiramente foi necessário posicionar a peça a ser usinada a fim de definir o "zero peça", ou seja, o ponto que serviria de referência para o posicionamento do material a ser usinado. Uma vez posicionada a peça, foi necessário configurar alguns parâmetros como diâmetro e comprimento da ferramenta a ser utilizada, velocidade de avanço, velocidade de corte e selecionar as faces que serão usinadas.

Com o código G gerado, o bloco de alumínio a ser usinado foi posicionado no equipamento de acordo com o "zero peça" previamente definido. Em seguida o código G foi carregado no software e executado no modo automático. A Figura 28 mostra a peça ainda dentro do equipamento e depois de finalizada.

![](_page_48_Picture_0.jpeg)

**Figura 28- Usinagem (fonte: autoria própria)** 

Os parâmetros de velocidade de avanço e de rotação da ferramenta dependem diretamente do diâmetro da ferramenta e do material a ser usinado. Após ajustes nos parâmetros foi possível obter uma peça usinada conforme o esperado.

### 3.6 PROCESSO DE EXTRUSÃO DE MATERIAL

Para o equipamento desenvolvido, o processo de extrusão de material foi implementado visando tornar eficaz a prototipagem de peças. Foi usado o Fusion360TM para a modelagem da peça a ser fabricada e também para gerar o modelo na extensão STL (standard triangle language). Uma vez no formato STL, o arquivo pode ser importado no software Slic3r, que é livre para utilização do público em geral e com ele foi gerado o código G a ser utilizado na fabricação da peça.

O software Slic3r permite a configuração de vários parâmetros, como velocidade de deposição, altura das camadas, diâmetro do filamento entre outros. Com a definição das funções de movimentação dos eixos do equipamento e do controle de temperatura do cabeçote extrusor, foi possível gerar um arquivo de código G compatível com o MACH 3TM. Com esse arquivo foi dada a sequência ao processo de extrusão conforme ilustrado na Figura 29.

![](_page_49_Picture_1.jpeg)

**Figura 29- Processo de impressão 3D (fonte: autoria própria)** 

No processo de fabricação foi observado que a temperatura e a velocidade da extrusora estão relacionadas diretamente à qualidade do material impresso. Na Figura 30 é possível observar que a impressão gerou o objeto modelado em 3D.

![](_page_49_Picture_4.jpeg)

**Figura 30- Comparativo entre modelo 3D e peça fabricada (fonte: autoria própria)** 

### 3.7 PROTOTIPAGEM PCB

O processo de prototipagem de PCB no equipamento foi realizado com o uso do programa Eagle™ da Autodesk®, que oferece licenças gratuitas a estudantes sem limitações de funções e suporte técnico online. O Eagle™ pode ser aprendido usando tutoriais na internet que explicam suas funcionalidades, viabilizando seu uso no projeto em pouco tempo.

Para a prototipagem de placas de circuito impresso usando o equipamento projetado, deve-se seguir o fluxograma apresentado na Figura 31.

![](_page_50_Figure_3.jpeg)

**Figura 31- Fluxograma Prototipagem (fonte: autoria própria)** 

#### 3.7.1 Desenho do Circuito Esquemático

O EagleTM é usado para gerar o diagrama esquemático com uma biblioteca de componentes própria, já instalada no programa com todas as informações necessárias para implementação das placas. Caso na biblioteca não exista um componente, é possível encontrá-lo em comunidades, até mesmo da Autodesk®, ou ele pode ser criado.

Para iniciar o desenho do circuito deve-se criar um arquivo denominado Schematic, no qual se insere todos os componentes presentes na placa. No projeto foi utilizado um esquemático já pronto no EagleTM, o qual incorpora um microcontrolador PIC. Com isso, foi possível testar mais rapidamente o equipamento desenvolvido.

![](_page_51_Figure_0.jpeg)

**Figura 32– Desenho esquemático (fonte: autoria própria)** 

#### 3.7.2 Desenho da Placa de Circuito Impresso de Teste

Após a captura do diagrama esquemático do circuito é possível realizar diretamente o layout da placa, pois o Eagle™ possui as funcionalidades para tal. O Eagle™ possibilita a criação de PCB de até 16 camadas. Mais importante, é possível gerar um arquivo com o layout da placa com todos os componentes posicionados e os furos para seus terminais dispostos na placa.

No projeto do layout primeiramente deve-se definir um ponto de origem, para que na geração do código G e no fresamento da placa na máquina não ocorram problemas. Após a definição do ponto de origem das coordenadas, pode-se optar pela ligação dos pinos automaticamente ou para melhor utilização de espaço é possível fazer isso manualmente. Também, pode-se criar camadas para realizar a fabricação em etapas, como camadas de furos, de gravação de imagens, descrição de componentes, etc.

No projeto foi utilizado o esquemático de uma placa com um microcontrolador PIC, pois ela possui trilhas com diversas geometrias e por ser bem compacta, 45mm x 25mm, é possível avaliar a precisão do equipamento desenvolvido (Figura 33).

![](_page_52_Figure_0.jpeg)

**Figura 33– Desenho da placa (fonte: autoria própria)** 

### 3.7.3 Geração do Código G

O programa EagleTM não possui a ferramenta para a geração do código G, mas como ele tem a opção de executar as chamadas ULP (User Language Programs), que são programas criados por usuários, pode-se utilizar a ULP PCB-GCODE, que é encontrado na comunidade da Autodesk®.

Com o PCB-GCODE pode-se definir alguns parâmetros para a geração do código G necessário, como qual camada da placa será usinada, etapas de furos ou gravação, velocidade de avanço de brocas ou fresas, rotação das ferramentas, profundidade de gravação, entre outras. Pode-se também selecionar o programa de fresagem, no caso do projeto o MACH3TM.

Uma vez definidos os parâmetros desejados, não há necessidade de alterálos antes de outra geração de código G. É necessário apenas selecionar a opção de gerar o código G e a ULP mostra a trajetória das ferramentas selecionadas em uma janela fora do programa Eagle™ (Figura 34), além de gerar um arquivo com o código G.

![](_page_53_Picture_0.jpeg)

**Figura 34 – Caminho da ferramenta PCB-GCODE (fonte: autoria própria)** 

### 3.7.4 Produção da Placa de Circuito Impresso

Após a geração do código G, foram realizados testes na máquina para determinar a velocidade e profundidade de corte ideal para que não ocorressem falhas na produção da placa. Inicialmente foram utilizados os dados preestabelecidos pelo programa PCB-GCODE. A velocidade de avanço para todas as coordenadas era de 300 mm/min, a profundidade de corte de era de 0,178 mm e a rotação da fresa de 10 mil rpm. Optou-se por uma fresa de 0,2 mm inicialmente, mas ela não suportou o esforço e quebrou ao entrar em contato com a placa. O mesmo ocorreu com a fresa de 0,3 mm e por isso foi escolhida uma fresa de 0,8 mm. A partir desse ponto de partida, tentou-se melhorar o sistema, mas o resultado não foi o esperado.

O diâmetro da fresa e a velocidade de avanço não foram compatíveis com o desenho da placa, pois as trilhas ficaram com defeitos e com quantidade significativa de cobre sobressalente na placa (Figura 35).

![](_page_53_Picture_5.jpeg)

**Figura 35- Prototipagem 1 (fonte: autoria própria)** 

Para corrigir o problema, foi escolhida uma fresa de 0,4 mm compatível com o desenho, de forma que não ocorressem sobreposições de trilhas, com velocidade de avanço de 100 mm/min e profundidade de 0,178 mm. Dessa vez o resultado obtido foi satisfatório (Figura 36).

![](_page_54_Picture_1.jpeg)

**Figura 36 – Prototipagem 2 (fonte: Autoria própria)** 

A placa obtida com a fresa de 0,4 mm tem um acabamento melhor do que a obtida com a de 0,8 mm. Buscando melhorar a qualidade da placa, foram realizados novos testes. Uma placa de qualidade superior foi obtida com a velocidade de avanço de 50 mm/min e profundidade de 0,03 mm (Figura 37).

![](_page_54_Picture_4.jpeg)

**Figura 37- Prototipagem 3 (fonte: Autoria própria)** 

# **4 APRESENTAÇÃO E ANÁLISE DOS RESULTADOS**

Várias das especificações técnicas apresentadas na proposta do projeto foram modificadas durante a fase de desenvolvimento e fabricação. Tais alterações estão relacionadas tanto a melhorias que foram incorporadas ao projeto quanto a restrições de desempenho, que não foram consideradas na fase de aquisição dos componentes.

Na Tabela 3 é possível analisar a comparação entre as especificações técnicas propostas e as características finais da máquina:

| <b>Características</b> | Proposta inicial     | <b>Projeto final</b> |
|------------------------|----------------------|----------------------|
| <b>Dimensões</b>       | 500x600x800 mm       | 539x709x875 mm       |
| Área de trabalho       | 300x300x400 mm       | 275x275x375 mm       |
| Peso                   | 60 Kg                | 82 Kg                |
| Resolução              | $0,01$ mm            | $0,025$ mm           |
| Compatibilidade        | Mach3™, Windows      | Mach3™, Windows      |
| Tensão de operação     | Bivolt (110v ~ 220v) | Bivolt (110v ~ 220v) |
| Potência do cabeçote   | Mínimo 300W          | 500W                 |
| fresador               |                      |                      |
| Custo máximo           | R\$ 20.000,00        | R\$ 17.800,00 aprox. |

**Tabela 3 - Comparação entre proposta e resultado final** 

**Fonte: Autoria própria**

De todas as características que não foram atendidas, a área de trabalho, o peso e a resolução do equipamento são as mais críticas. A área de trabalho da máquina não foi atendida em função da restrição mecânica imposta pelos fusos escolhidos. O peso está diretamente ligado ao design final da máquina. Durante o projeto optou-se por um produto que conseguisse comportar desde o painel eletrônico até os filamentos para impressão 3D, o que causou considerável aumento de peso do produto. Em contrapartida, ganhou-se em robustez e portabilidade. A resolução do equipamento está diretamente ligada às características físicas dos componentes escolhidos, entre eles, os fusos e os motores de passo.

Contudo, se forem considerados os objetivos funcionais da máquina, todas as funcionalidades propostas foram implementadas: usinagem CNC, a fabricação de placas de circuito impresso e o processo de manufatura aditiva. Serão apresentados os resultados obtidos em cada uma das funcionalidades da máquina.

### 4.1 AVALIAÇÃO DAS PEÇAS DE TESTE

### 4.1.1 Processo de Usinagem CNC

Com o objetivo de avaliar a qualidade dos itens fabricados na máquina, foi criado um modelo, a partir de um software de modelagem 3D. Em seguida, esse modelo foi fabricado na máquina. O modelo escolhido conta com diversas superfícies curvas, a fim de testar a interpolação dos eixos. Na Figura 37 é possível observar, da esquerda para a direita, o modelo 3D, a peça durante o processo de fabricação e a peça finalizada.

![](_page_56_Picture_3.jpeg)

**Figura 38 Processo de fabricação do modelo para validação (fonte: Autoria própria)** 

Para avaliar a qualidade da peça fabricada em comparação com o modelo 3D, foi utilizado um scanner tridimensional, que consegue gerar uma malha de pontos a partir da amostra com desvio máximo de 0,01 mm e sobrepor essa malha com o modelo 3D. Pode-se verificar na Figura 39 a malha sobreposta ao modelo 3D junto a uma escala de desvio.

![](_page_57_Figure_0.jpeg)

**Figura 39 - Resultado de scanner (fonte: Autoria própria)** 

Consegue-se observar que em pequenas regiões a usinagem apresentou um desvio máximo de 0,2 mm em comparação com o modelo 3D. Mas em média ela manteve o desvio nas regiões de contorno menor que 0,1 mm, o que pode ser considerado um desempenho adequado para atividades usuais de fabricação de AGV.

### 4.1.2 Processo de fabricação de placas de circuito impresso

Após escolher um exemplo de PCB disponível no Eagle™, ele foi fabricado com trilhas de 0,3 mm. O resultado obtido foi satisfatório após uma inspeção visual da placa obtida (Figura 40).

![](_page_57_Picture_5.jpeg)

**Figura 40 - Resultado de usinagem de circuito impresso (fonte: Autoria própria)** 

### 4.1.3 Processo de Manufatura Aditiva

A validação final do processo de manufatura aditiva foi avaliada levando em consideração a comparação visual de um modelo desenvolvido em software de modelagem 3D com a peça fabricada. O modelo 3D foi impresso com bico de 0,2 mm de diâmetro e camadas com espessura de 0,2 mm, atendendo as características propostas no início do projeto. Embora o resultado seja satisfatório, ainda é possível melhorar a peça fabricada apenas alterando os parâmetros da máquina, como por exemplo, a velocidade de extrusão e impressão e a temperatura de fusão do filamento.

![](_page_58_Picture_2.jpeg)

**Figura 41 Comparativo entre modelo 3D e peça fabricada (fonte: Autoria própria)**

### **5 CONSIDERAÇÕES FINAIS**

O projeto e fabricação de uma máquina operatriz CNC direcionada ao desenvolvimento e fabricação de AGV foi concluído com resultados satisfatórios, visto que com a fabricação de um protótipo, pôde-se avaliar o desempenho da máquina e compará-lo com os requisitos da proposta inicial. Mesmo que alguns pontos propostos não tenham sido atendidos, vale enfatizar que durante a fase de desenvolvimento o projeto sofreu alterações para que características e funcionalidades que foram definidas como mais importantes fossem atendidas.

A proposta de desenvolver um produto flexível que atenda a demanda de empresas que trabalham com projetos especiais, em pequenas quantidades e com orçamentos reduzidos, mas que ao mesmo tempo precisam entregar uma solução confiável e de precisão, resultou em um protótipo robusto que atende as características propostas.

Dentre as melhorias possíveis do projeto, destacam-se alguns pontos que podem melhorar as características atuais da máquina:

- Realizar um estudo estrutural da máquina, a fim de diminuir o peso do produto e melhorar mobilidade sem perder a robustez;
- Realizar a troca do cabeçote fresador, possibilitando a instalação de ferramentas maiores e a usinagem de materiais mais duros;
- Inserir sistema de troca automática de ferramentas;
- Melhorar o sistema de mudança de setup entre o cabeçote fresador para o cabeçote extrusor;
- Implementação de sistema de aquecimento para mesa de vidro;
- Instalar ponteira de contato, com o objetivo de corrigir por software os defeitos de alinhamento durante o posicionamento da peça.

# **REFERÊNCIAS**

AEMÁQUINAS, **Veículos AGVs:** referência em soluções para movimentação e armazenagem <https://www.eaemaquinas.com.br/products/veiculos-agvs-referenciaem-solucoes-para-movimentacao-interna-e-armazenagem/>. Acesso em: 20 mai. 2018.

Automatic Guided Vehicles Solutions – **AGVs** < http://www.agvs.com.br/>. Acesso em: 27 mai. 2018.

INC. **Automated Guided Vehicle (AGV)** <http://www.inc.com/encyclopedia/ automated-guided-vehicle-agv.html>. Acesso em: 23 mai. 2017.

CAPELLI, Alexandre. **Automação industrial:** controle do movimento e processos contínuos. 2ª edição São Paulo: Érica, 2006. 236 p. ISBN 85-365-0117-0.

CHUN, Kasey; HACK, Dylan; MEDAN, Ilja; RUDOLF, Michael; and SIDLEY, Ryan, "**PCB Prototyping**" (2016). Interdisciplinary Design Senior Theses. 23. <http://scholarcommons.scu.edu/cgi/viewcontent.cgi?article=1022&context=idp\_seni or>. Acesso em: 5 jun. 2017

COMBTECH. **Tipos de impressoras 3D:** O guia Definitivo <http://combtech.com.br/ 2018/01/05/tipos-de-impressoras-3d-o-guia-definitivo/>. Acesso em 20 ago. 2018.

DONKEY MOTION. <https://www.donkey-motion.de/>. Acesso em: 20 de jul. de 2018.

FERRARI, Alfredo Vergilio F. **A evolução dos tornos automáticos**: do came ao CNC.

<https://edisciplinas.usp.br/pluginfile.php/1806743/mod\_resource/content/1/AF%20F older%20Evolution%20Ferrari%201.pdf>. Acesso em: 20 mai. 2018.

GONÇALVES, Igor. **Veículo Guiado Automaticamente** (AGV). <http://www.xbot .com.br/wp-content/uploads/2014/09/Artigo\_igor.pdf>. Accesso em: 27 set. 2017.

Logismarket, **AGV Systems for Industry and Distribution** <https://www.logismarket.co.uk/automated-guided-vehicles/automated-guidedvehicle\_swisslog\_p>. Acesso em: 27 mai. 2017.

LPKF Laser & Eletronics AG <https://www.lpkf.com/>. Acesso em: 2 jul. 2018.

MARQUES, Keite. **Manufatura aditiva**: o futuro do mercado industrial de fabricação e inovação. <http://www.eesc.usp.br/portaleesc/index.php?option=com\_content& view=article&id=1934:manufatura-aditiva-o-futuro-do-mercado-industrial-defabricacao-e-inovacao&catid=115&Itemid=164>. Acesso em: 5 jan. 2017

MECÂNICA INDUSTRIAL. **O que é usinagem** cnc.

<https://www.mecanicaindustrial.com.br/689-o-que-e-usinagem-cnc/>. Acesso em: 3 set 2017.

OLIVEIRA, Juliano A. <https://pt.slideshare.net/JulianoAparecidodeOl/cinematicadas-maquinas-ferramentas>. Acesso em 20 jul. 2018.

PAHL, G.; BEITZ, W. **Engineering design:** a systematic approach. 2nd ed. London: Springer-Verlag London Limited, 1996.

PROTOPTIMUS. **Máquinas CNC:** A história do Comando Numérico Computadorizado. <http://www.protoptimus.com.br/maquinas-cnc-historia-comandonumerico-computadorizado/>. Acesso em: 14 fev. 2017.

SOUZA, Felippe. Automação Industrial e Robotica. <http://webx.ubi.pt/~felippe /texts3/autom\_ind\_cap1.pdf>. Acesso em: 12 jan. 2017.

THE MAKERS GUIDE. **Mach3 CNC CONTROLLER SOFTWARE**. <http://www.themakersguide.com/home/products/mach3>. Acesso em: 11 jan. 2018.

TORNO AUTOMATICO. <http://www.tornoautomatico.com.br/index.php?pagina =materias&tipo=submenu&subid=47>. Acesso em 15 jul. 2018.

VOLPATO, N. et al**. Prototipagem rápida** - tecnologias e aplicações. São Paulo: Edgar Blücher, 2007.

VOLTERA INC <https://www.voltera.io/>. Acesso em: 2 jul. 2018.

WODEHOUSE, Carey. **The Basics of Printed Circuit Board (PCB) Design** <https://www.upwork.com/hiring/design/printed-circuit-board-design/>. Acesso em: 13 ago. 2017.

# **APÊNDICE A**

![](_page_62_Figure_1.jpeg)